## Maygen: A Symbolic Debugger Gener ati on Syst em

by

Christine L. Tsien

S.B. Computer Science and Engineering, Massachusetts Institute of Technology (1991)

Sthitted to the Department of Electrical Engineering and Corputer Science in partial fulfillment of the requirements for the degree of

Matter of Science in Electrical Engineering and Corputer Science

at the

### M SACHUSETS IN STITUEOF TECHNOLOGY

My 1993

C Christine L. Tien, MOX CII.

The author hereby grants to MIT permission to reproduce and to distribute copies of this thesis document in whole  $\alpha$  in part.

#### Maygen: A Symbolic Debugger Generati on System

by the contract of the contract of the contract of the contract of the contract of the contract of the contract of the contract of the contract of the contract of the contract of the contract of the contract of the contrac

Cristire L Tien

Submitted to the Department of Electrical Engineering and Computer Science on May  $7$ , 1993, in partial fulfill nant of the requi rements for the degree of Master of Science in Electrical Engineering and Computer Science

Wi th the devel opment of hi gh-l evel languages for new computer archi tectures comes the need for appropriate debugging tools as well. One mathod for meeting this need would be to devel op, fromscratch, a symbolic debugger with the introduction of each newl anguage implementation for any given architecture. This, however, seems to require unnecessary duplication of effort among developers. Compilation technology has alleviated some duplication of effort in the development of compulers. Can similar ideas aid in the efficient devel opment of symbolic debuggers as well?

Maygen explores the possibility of making debugger devel opment efficient by influencing the language and architecture development processes. Maygen is a "debugger generation system," built upon the idea that symbolic debuggers can be divided into three components: a set of source language interf ace routi nes, a set of machi ne archi tecture i nterf ace routi nes, anda language-independent and archi tecture-independent debugger skel eton. Maygen then exploits this modularity: First, Maygen precisely defines as well as houses the languageindependent and architecture-independent debugger skeleton. Second, Maygen defines the protocol for interf ace interacti on among source language devel opers, machi ne archi tecture devel opers, and the general-purpose debugger skel eton. Finally, Maygen provides a framework in which the resident debugger skeleton is automatically developed into a stand-al one symbolic debugger; the resulting debugger is tailored to the specific provisions of a particular l anguage group and a particul ar architecture group.

Thesi s Supervi sor: Thomas F. Kni ght, Jr. , Ph.D. Ti tl e: Pri nci pal Research Sci enti st, Department of El ectri cal Engi neeri ng and Computer Sci ence

Thesis Supervisor: Alan L. Davis, Ph. D. Ti tl e: Company Supervi sor, Hewl ett Packard Laboratori es To my parents

### Acknowl edgment s

First, I would like to thank Al Davis for being a great leader and advisor, for understanding that wi th hi gh morale and interesti ng work naturally follows true moti vati on and qual i ty performance.  $(I.e., \text{occasional good-off days}, \text{such as group outings to see Fermator 2 or}$ watch the Gi ants, keeps people happy and diligent through subsequent crunch times. ) I would also like to thank himfor his careful reading of my thesis draft. I wish himall the best with Mayfly as well as his future endeavors.

I would like to thank TomKnight for agreeing to be my MIT supervisor, for being posi ti ve and supporti ve of mywork even though the scope or focus seemed to change nearl y every time I flewto MITf or a meeting, and for being interested in everything, thus making hima great resource for adi verse set of questi ons.

I would like to thank Mike Lemon for his unwavering support and friendship since my first HP summer in 1989. More recently, I amindebted to himfor letting me clutter half of his di sk space wi th my backups, f or his el oquent exposi ti on of abstract machi nes duri ng one of my peri ods of confusi on, and for subsequentl y l etti ng me borrowheavi l y f romthat description for my introductory paragraphs of Section 4.2.

I would like to thank Robin Hodgson for helping to flesh out the preliminary debugger generati onidea, for hel pi ng me to understand the May
y, and for havi ng done a lot of work on Maydebug, the guts of which went into much of my May fly test case. I also want to thank the Mayfly group overall for providing a very enjoyable work environment.

Next, thanks go to John Conery for explaining the CPAL systemand for having done a l ot of CPAL/OMwork, the guts of which went into much of my CPAL and OMtest cases.

I would like to thank Bill Dally for being supportive of my medical interests and especially for signing my registration even when he thought I was taking too many classes.

I would like to thank all of the MEDG manners for being my foster group at MIT while I was finishing Maygen work and for listening to my thesis talk; the talk format contributed greatl y to my subsequent deci si on on howto structure my wri tten thesi s presentati on.

Of course I al so want to thank all of my f ri ends|not onl y those at MIT, who gave me much needed and relaxing breaks from work, but also those who have left NIT but still remainclose to me in spirit and inemail.

Special thanks go to Jamie: in all of my busiest times, he alone was still able to convince me to take three to five mini-breaks a day. (It was either that, or spend twice as much time cl eani ng up doggy acci dents!)

I feel compelled to thank the Associ ati on of Ameri can Medi cal Colleges for scheduling the MCATs to be three weeks before the thesis deadline; had the MCATs been at a different time, I might not have had as good an excuse for not studying as much as one should.

As always, I amvery thankful to my parents and my sister for their continual support, gui dance, pati ence, interest, and enthusi asminall of my endeavors.

I whole heartedly thank God for helping me with all that I do, as well as for allowing my bi ggest probl emto be havi ng too many choi ces (al ong wi th a 
air for indeci si veness).

Last, but definitely not least, I would like to thank Brad Spiers for all of his love, friendship, laughter, support, and encouragement. I thank himfor not lifting an eyebrowat my cutting coupons and reading grocery store ads in the midst of MATstudies and thesis work. I thank himf or correcti ng my almost-cliches and colloqui al i sms; i f i t weren't f or him, I'd be flushing out ideas and saying, "Gose, but no banana." Finally, I want to thank him for letting me sign himup for Columbia House Video Club membership (and thus getting those ten great newmovi es for a lowpri ce!) just when we most needed to work. :]

This paper describes research conducted at Hewlett Packard Laboratories, as part of the MIT V-A Internship Program, and at the Artificial Intelligence Laboratory of the Massachusetts Institute of Technology. Support for this research was provided in part by a National Science Foundation Graduate Research Fellowship. Support for the laboratory's artificial intelligence research is provided in part by the Advanced Pesearch Projects Agency of the Department of Defense under Office of Naval Research contract N00014-91-J-4038.

### About t he Aut hor

Ghristine Tsien was born on the 28th of November, 1969, in Minneapolis, Minnesota. She was educated in public schools, graduating valed intervalsion from Mounds View High School in Arden Hills, Nühmesota, in 1987. Whithe financial aid of a National Marit Scholarship, she was abl e to attend the Massachusetts Insti tute of Technol ogy, where she maj ored in computer science, concentrated in Russian language, and maintained an interest in biology and medicine. As a sophomore, she was invited to participate in the  $V\!I$ -A program with Hewlett Packard Laboratori es in Palo Alto, Galifornia. She was elected to and is a namber of Tau Beta Pi, Eta Kappa Nu, and Si gma Xi , and she served as Vi ce Presi dent and Soci al Chair for Eta Kappa Nu duri ng the 1990-91 academic year. She has beenamember of the Society of Women Engineers for six years, during which she served on the Executive Committee and the Financial Committee for one year each and as Treasurer for two years. She is also a member of the Association for Computing Machinery and the Biomedical Engi neeri ng Soci ety. She earned her Bachel or of Sci ence degree f romthe Department of El ectri cal Engi neeri ng and Computer Sci ence in June, 1991. The author was accepted i nto the doctoral programat the Massachusetts Insti tute of Technol ogy, where she recentl y fini shed her Master of Science degree with the financial support of a National Science Foundati on Graduate Fellowship.

During her years at the Massachusetts Institute of Technology, the author also partici pated in Al pha Phi Omega National Service Fraternity, Figure Skating Club, Freshman Associate Advising, Tech Square Big Sisters, Chinese Students' Club, and Project Contact. She was a laboratory teachi ng assi stant i n the Bi ol ogy Department, engaged i n research at the Laboratory for Computer Science and at the Artificial Intelligence Laboratory, and worked various jobs in West Campus Houses, ARAFood Service, and Hayden Library. She al so vol unteered at Mount Auburn, Boston Ci ty, and Massachusetts General Hospi tal s. In her spare time, she enjoys rollerhlading, windsurfing, watching good movies, and playing with her American Eskimo dog, Jamie.

Her present research interests lie at the intersection of computer science, biology, and medi ci ne. Her longer termgoals are to expl ore i nterdi sci plinary approaches to sol vi ng problems in the medical field after attaining her Doctor of Medicine degree.

# **Contents**

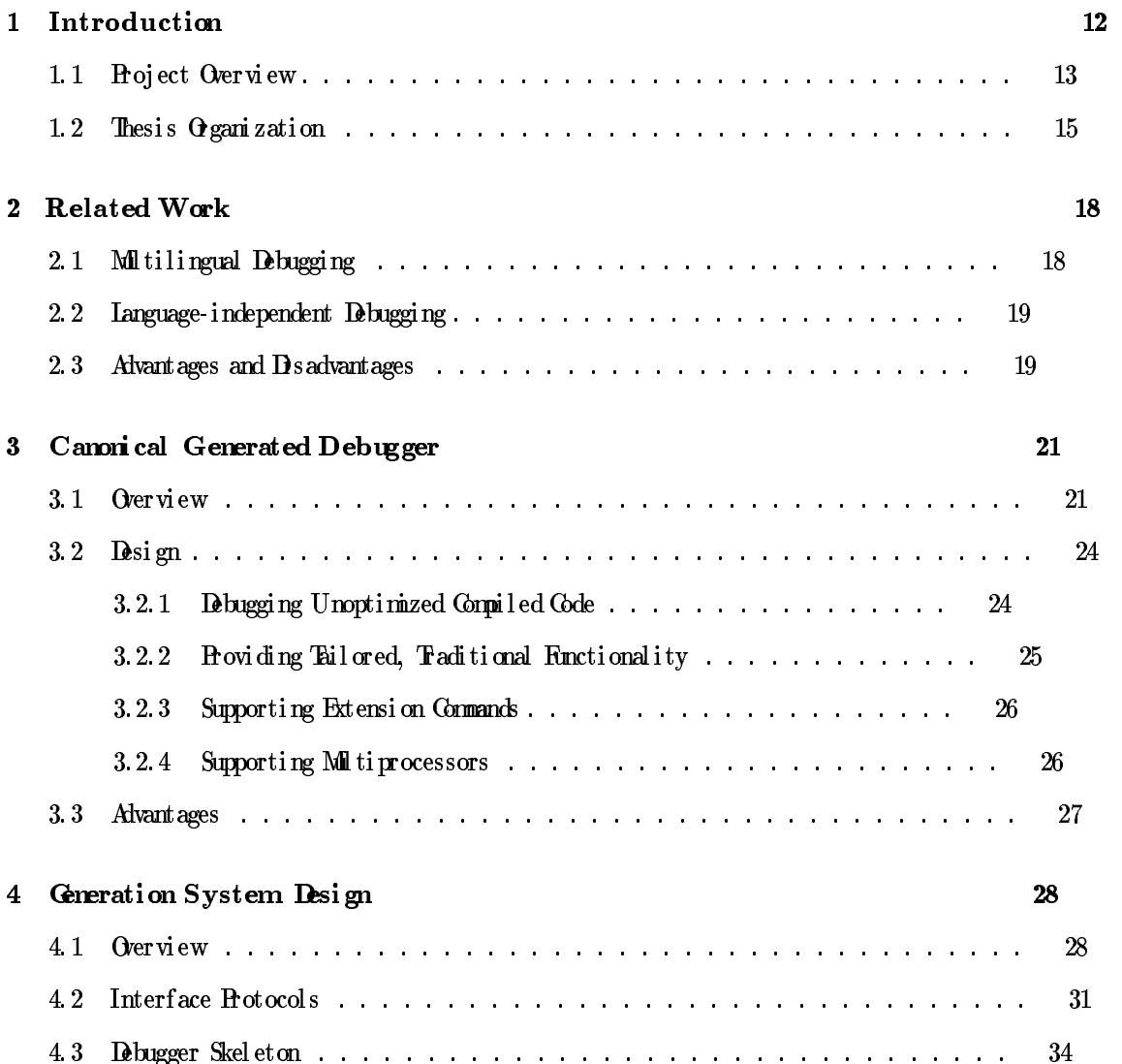

### $CONTENTS$

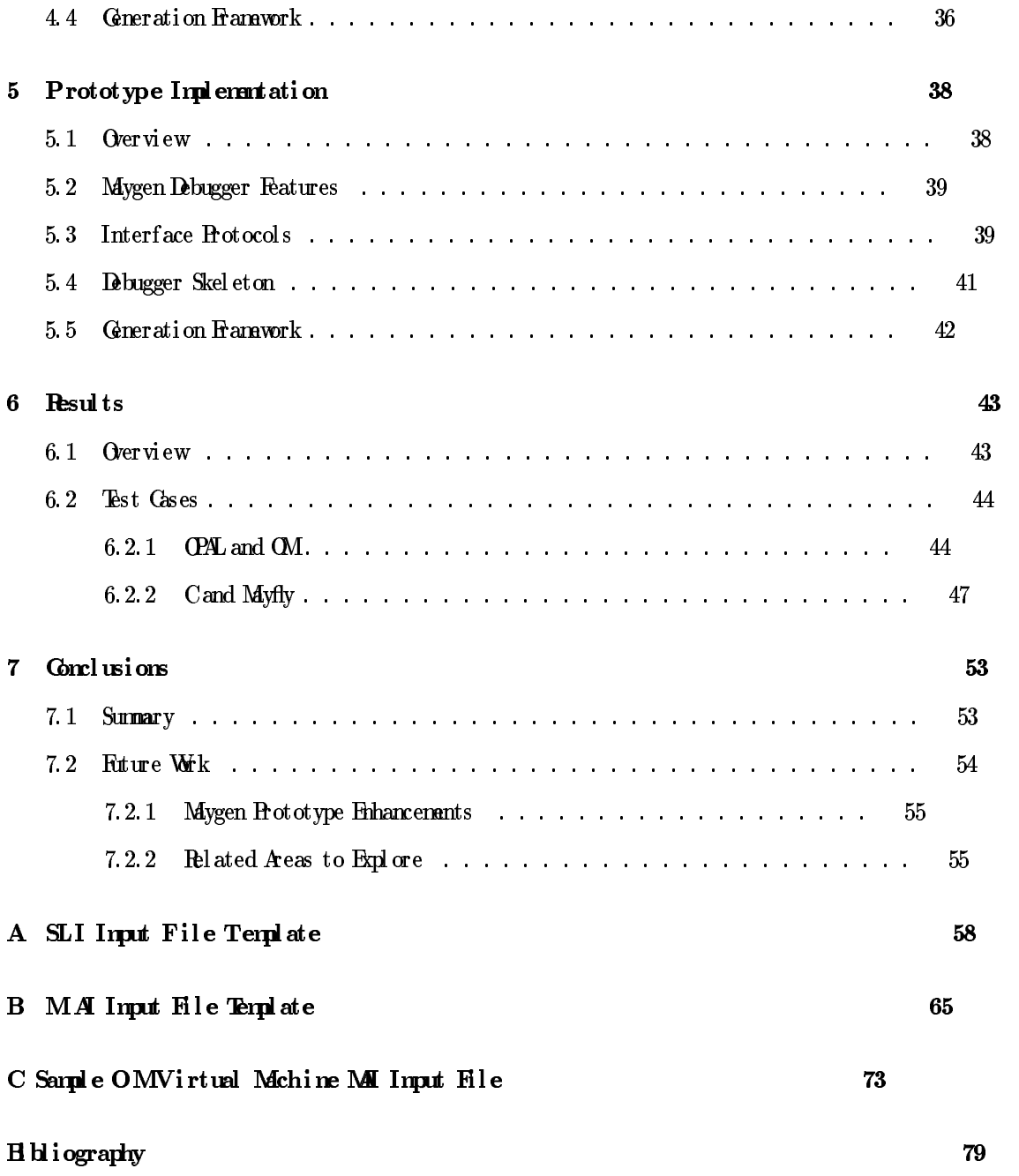

# List of Figures

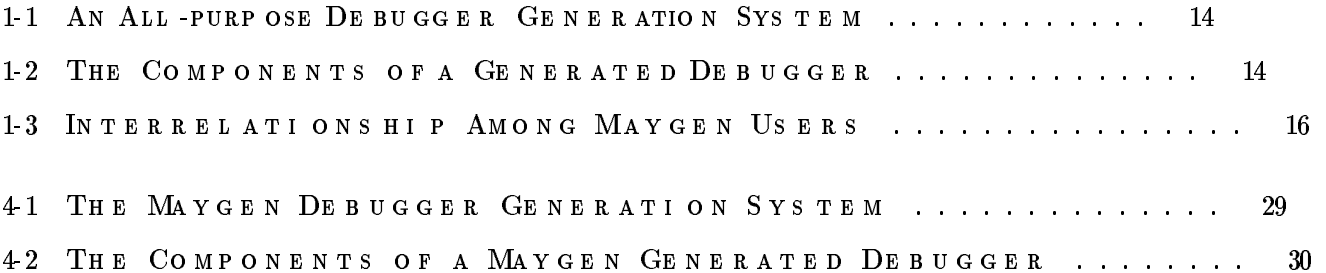

# List of Tables

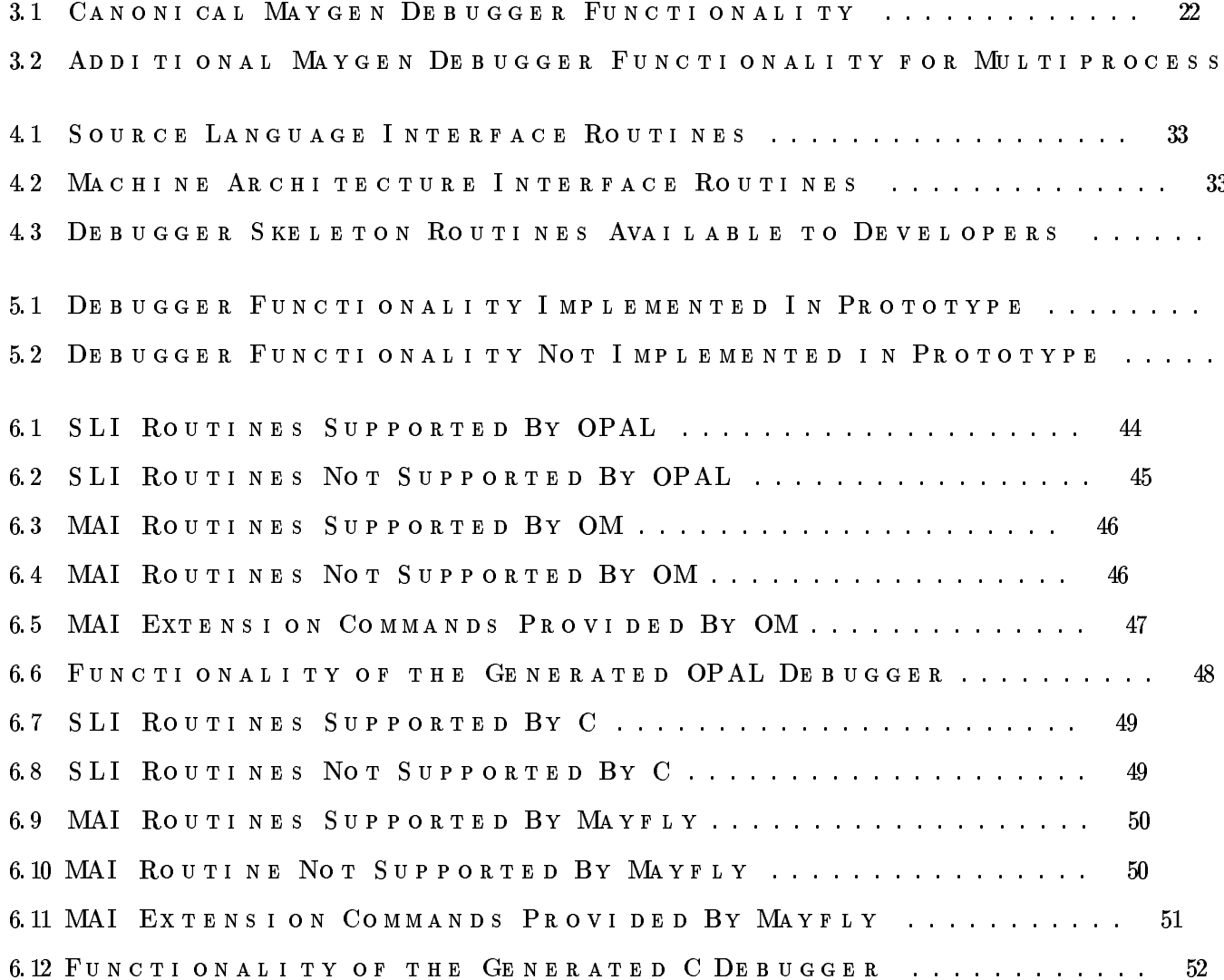

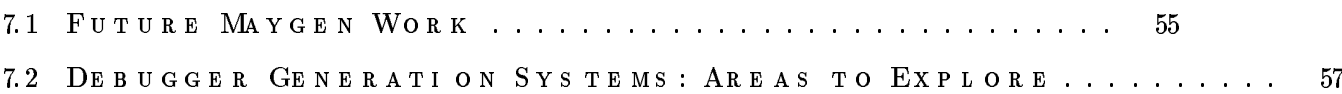

 $11$ 

## Chapter 1

# Int r oduct i on

Recent years have seen a surge of newcomputer archi tectures as industry and academiawork to devel op faster processing power. With the predominance of high-level programming over machine-level programming as well, the need for debugging tools that use source language names and notations has increased.  $1$  Much effort has been given to automating the phases of compiler wri ti ng in order to simplify hi gh-level language impl ementati on for these new archi tectures. Similar efforts at automation have not, unfortunately, been given to the producti on of debuggers.

This lackof automati onindebugger producti oncanprove expensi ve i n terms of engi neeri ng hours, and thus monetary costs, requi redfor devel opment. Earl y on i n the devel opment of an experimental computer system, alow-level debugger is needed to eval uate whether the systemis worki ng correctl y. Af ter the newcomputer systemi s runni ng, each newhi gh-level l anguage wri ttenfor the systemrequi res acorrespondi ng hi gh-level debugger because users want to debug in terms of the symbols and constructs of the source language. One method for maeting these debugging needs would be to devel op fromscratch a new debugger for each new archi tecture and for each newlanguage impl emented for agi ven archi tecture. Unfortunately, writing debuggers is not only tedious but also time consuming.

 $1$ The terms "high-level debuggi ng," "source-level debuggi ng," and "symbolic debuggi ng" are used interchangeably to mean debugging of programs in terms of their source-level names and constructs.

Asimilar problem confronted compiler developers about fifteen years ago. Compilation technology has since then focused on reducing duplication of effort for various phases of compiler implementation with considerable success. Most notably, parser generators Joh75, MAR79, ASU86, FJ88, such as yacc[Joh75], and scanner generators, such as lex[ASU86,  $FJ88$ , have essentially eliminated the namual creation of parsers and scanners, respectively. Less known but also important have been efforts at automating the development of code generators  $[$  GG<sup>2</sup>8, DF79, Br82, LJG82 and even entire compilers  $[$  BHK  $+82$ , Ras 82, Tof 90, Sto77, Sch88. Maygen explores the possibility of applying similar ideas of automation to debugger devel opnant.

#### Project Overview  $1.1$

This thesis explores a novel approach to providing source-level debugging support through the development of a "debugger generation system" In general, an all-purpose debugger generation systemmight be a tool that takes as input a source language description and a  $2$  and produces as output a fully functional, stand-alone, nachine architecture description. l anguage-dependent debugger for the specified architecture. Higure 1-1 depicts such a sys $t$ em

Adebugger produced by such a generation system consists of a core debugger skeleton (SKEL) provided by the generator, a source language interface (SII) created by the generator from the source language input, and a machine architecture interface  $(M\!\!M)$  created by the generator from the nachine architecture input. Figure 1-2 depicts the components of such a generated debugger.

<sup>3</sup> Maygen The debugger generation systemdesigned in this project is called Maygen. differs from the described all-purpose generation systemin terms of what information is conveyed from each of the source language and machine architecture developers to the

<sup>&</sup>lt;sup>2</sup>Details about the terms "source language" and "machine architecture" can be found in Section 4.2. <sup>3</sup>The name "Maygen" originated froman initial project goal of generating various symbolic debuggers for one specific target architecture, the Myfly[Dav92]. The project later evolved to encompass various target architectures as well, though the name Mygen remained.

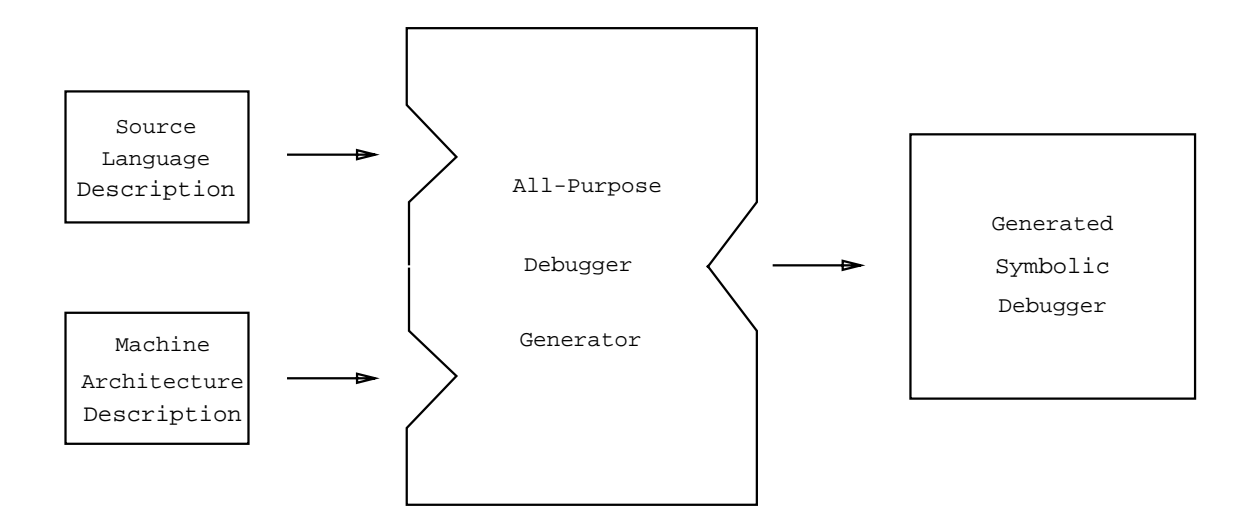

Fi gure 1-1: An Al l - p u r p o s e Debugger Ge ne rat i on Sys tem

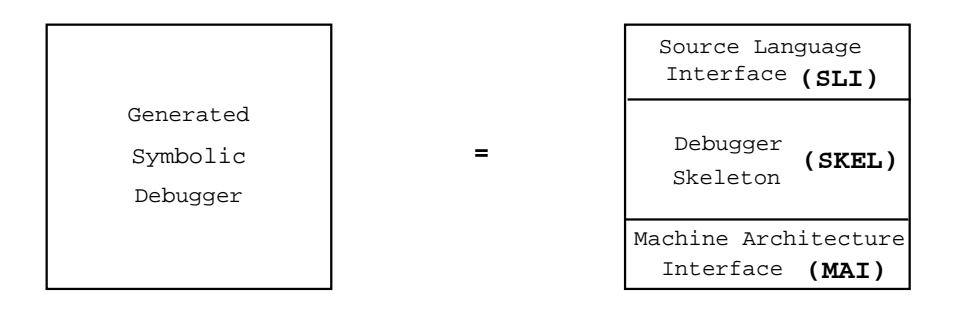

Fi gure 1-2: Th e Co mp o n e n t s o f a Ge ne rate d Debugger

generati on system. In the all-purpose system, input consi sts of source language and target archi tecture *descriptions* that are then used by the generator to automatically create the needed interface routines. In the Maygen system, the maximal set of routines comprising each interface is fully specified by Maygen to the users of the generation system; the imput from the users contains information that conveys to Maygen which of the defined interface routi nes are availabl e. Once the available interf ace routi nes are known, the Maygen system determines what additional components (parts of the SKEL) are necessary to provide overall debugger functionality as well as to promote the smooth interaction of the two interfaces described above. The Maygen system framework maintains the debugger skeleton, interprets the imputs, and performs the necessary information processing to create a stand-al one, l anguage-dependent and archi tecture-dependent debugger.

Fi gure 1-3 depi cts the interrel ati onship among users of the Maygen system. Maygen users can be classified into one of two groups. "Thase I" users work with the Maygen systemat debugger generation time, while "Hase II" users work with generated debuggers at debugger runtime.

Aprototype of the Maygen systemhas been devel oped and two test sets have been run to demonstrate the viability of such a system. The test sets include a declarative Prologlike source language runni ng on a target vi rtual machi ne emul ator and animperati ve source l anguage running on a target parallel, massage-passing distributed-mamory architecture.

## 1.2 Thesis Organization

The remainder of this thesis describes the advantages and disadvantages of related work, expl ai ns why the Maygen generated debugger is amore f easi ble approach, and presents the design, implementation, evaluation, and achievements of the Maygen system.

Chapter 2 begins by briefly examining previous research efforts at providing debugging support for multiple languages.

Chapter 3 presents the features of the canonical Maygen debugger in comparison and incontrast to exi sti ng debuggers.

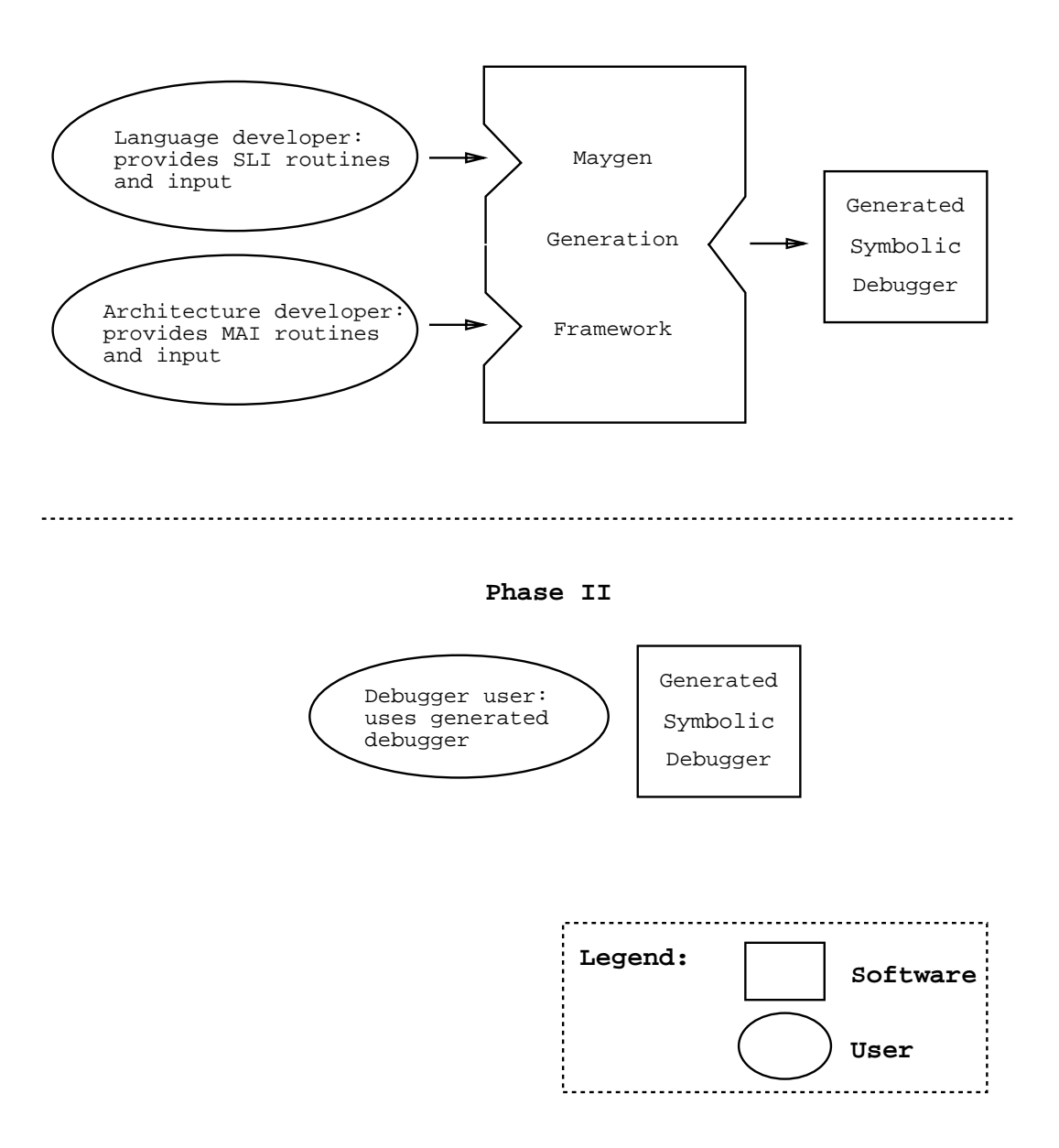

**Phase I**

Fi gure 1-3: I n t e r r e l a t i o n s h i p Amo n g Ma y g e n Us e r s

Chapter 4 then descri bes the Maygen systemdesi gn, incl udi ng the source language and machine architecture interface protocols, the core debugger skeleton, and the generation f ramework used to create debuggers.

Chapter 5 el aborates upon the prototype of the Maygen systemthat was devel oped, as well as provi des some of the more i nteresti ng impl ementati on i ssues invol ved.

Chapter 6 then discusses the test cases used to evaluate both the capabilities and the effecti veness of the generation systemprototype.

Fi nally, Chapter 7 sumari zes the Maygen proj ect, presents the author' s concl usi ons, and specul ates upon possi ble di recti ons for further research i n the area of debugger generati on.

## Chapter 2

## Rel at ed Work

The idea of debugger generation, although no such systemis known to exist or to ever have been desi gned, was proposed by Johnson[ Joh78] in1978. While Johnson's ownfocus was on providing a multilingual tool for debugging, he commented that a debugger generation systemcould possibly be an al ternati ve approach to provi ding source-level debugging support for multiple languages.

Despi te the lack of previ ous work on debugger generati on, two rel ated areas of research have provided some insight for the Maygen project. Specifically, the areas of multilingual debuggi ng and language-independent debuggi ng al so try to provi de debuggi ng support f or mul ti ple languages.

#### Mul tilingual Debugging  $2.1$

Mull tilingual debugging is a debugging style that permits the debugging of software in which components have been written in more than one source language[Joh82]. Multilingual debuggi ng is useful to consi der because of some i ssues that are similar to those of debugger generation. Specifically, the need to distinguish between language-dependent and languagei ndependent components of debuggers pertai ns to both.

Two examples of multilingual debuggers are VAXDEBUG[Bea83] and SWAT[Car83].

VAXIPELG is the VAX-11 Debugger devel oped at  $\bf{D}$  gi tal Equi pment Corporati on. For a parti cul ar set of supported source languages, VAXDEBUGunderstands: howsymbol names are composed in the language, howl anguage expressions are interpreted, howand when type conversi ons are done i n the language, howval ues i n the language are di spl ayed, and how the language scope rul es work. Al though VAXDEBUGunderstands this inf ormati onfor a defined set of languages, it operates according to the rules of only one language at a time. VAX IDERG supports the following languages: assembly, Fortran, Biss, Basic, Cobol, Pascal, and  $H/I$ .

SWAT is a source-level debugger developed by Data General Corporation. SWAT supports five high-level languages, each of which conforms to an agreed upon "Common Compiler Component Methodol ogy." This methodol ogy defines a common internadiate l anguage, procedure-calling sequence, andlanguage runtime envi ronment that must be fol l owed by each of the supported languages. The languages understood by SWATare: C, Cobol, Fortran 77, Pascal, and PL/I.

### 2. 2 Language -i ndependent Debuggi ng

Similar to the idea of multilingual debugging is language-independent debugging. Languagei ndependent debuggi ng ref ers to debuggi ng techni ques that are i ndependent of any one particular source language Joh82. A debugging system that has dealt specifically with the issue of language-independence is the RAIDE system  $Joh77$ . Johnson explains that a separate  $dbuggyq$  language might be desirable. The debugging language created for the RAIDE system, called Dispel [Joh81], is designed to aid communication between an i nteracti ve user and a runtime, symbolic debuggi ng system.

### 2. 3 Advant ages and Di s advant ages

Indeed, these previ ous systems present approaches to debuggi ng that appear to accomodate multiple languages. Such accommodation leads to improved economy of implementation as well as increased ease in product maintenance. In addition, these systems offer a certainamount of functi onal consi stency to the debugger user.

Unfortunately, these systems have several shortcomings. First, they are unable to handle the peculiarities of any specific language; there is no extension mechanism with which to cater to the needs of agi ven parti cul ar language. Second, the languages supported by each of the multilingual debuggers are specified beforehand; to handle another language would meanhavi ng to rewri te the debugger i tself. These systems are l imi ted to debuggi ng not just a pre-defined set of languages, but moreover, only a pre-defined set of semantically similar l anguages.

Afurther fault lies i n the language-independent debuggi ng systemas well. Auser must first learn a completely separate language, the debugging language, before even being able to start debugging a program. Once debugging can actually proceed, the user then needs to worry about the possibility of faulty debugging programs in addition to faulty source programs.

Admittedly, multilingual and language-independent debugging techniques offer some gains over single-language debuggers. Nevertheless, the deficiencies in these debugging techni ques are consi derabl e.

## Chapter 3

# Canoni cal Generated Debugger

The Maygen debugger tries to maintain the desirable features of multilingual and languageindependent debuggers while also trying to improve upon their shortcomings. This chapter begi ns by descri bi ng the features of the canoni cal Maygen generated debugger, proceeds to expl ai n the moti vati on behi nd the chosen desi gn, and then demonstrates howthis desi gnis able to offer more than multilingual and language-independent debuggers.

#### Over view  $3.1$

The canoni cal Maygen debugger general l y resembl es a typi cal si ngl e-language source-level debugger for a compiled language in that it offers the "traditional" functionality with which users are accustomed to debuggi ng programs. The Maygen debugger debugs compiled code that has not been optimized. It is also expected that the user starts up the Maygen debugger and then runs aprogramunder debugger control. The maximal set of fundamental debugging facilities that are supported  $1$  by a Maygen debugger include: starting, stopping, single-stepping, and continuing an execution; loading a file; resetting the machine; setting, cl eari ng, and l i sti ng machi ne-level as well as source-level breakpoi nts; acti vati ng and sus-

 $^1$  Each of the supported facilities is only available upon satisfaction of specific conditions. See Chapter 4 for details.

Table 3.1: CANONI CAL MAYGEN DE BUGGER FUNCTI ONALITY

Stop executi on Conti nue executi on  $S$ ingle-step execution (following calls)  $\sin(\theta)$  e-step execution (not following calls) Load a fil e Reset the machi ne Set, clear, list machine-level breakpoints Set, clear, list source-level breakpoints Acti vate breakpoi nts Suspend breakpoi nts Display and set variable values Display register values Trace and untrace variables Trace and untrace procedures List traced variables Li st traced procedures Li st user programl abels and symbol s Showcurrent source line Print information about debugger status Display list of debugger commands Repeat previ ous comand Quit Debugger Coment (i gnored)

pendi ng breakpoi nts; di spl aying and setti ng vari able val ues and regi ster val ues; traci ng and untraci ng vari abl es and procedures; l i sti ng traced vari abl es and procedures; i ndi cati ng the current source line; displaying a list of debugger commands with help information; repeating the previous command; quitting the debugging session; and adding a commant. The Maygen debugger functionality is summarized in Table 3.1.

Eachcomand's availabilitydepends upon i ts semanti c correctness i n the context of the parti cul ar source language or machi ne archi tecture i nvol ved, as well as upon the support provided by both the source language and the machine architecture devel opers. For example,

a debugger user shouldnot be abl e to set logicvari abl es inProl og; thus, the comand to set the value of a variable is not made available in a generated Prol og debugger. In this manner, each generated debugger is tailored specifically to the particular language and architecture in question.

In add it ion to the fundamental debugging facilities, the Maygen debugger also has a mechani smf or incorporati ng extensi on comands that are then fully availabl e to the debugger user. For exampl e, the opti on to choose whether an executi on will proceed in a breadth-first namer or a depth-first namer is not provided by the canonical Maygen debugger; however, this might be adesi rable command to have in a Prol og debugger. AProl og systemdevel oper, then, can specify this option as an extension command to the Maygen system, which will then add it to the set of commands available in the generated Prolog debugger.

Extension commands can be specified and provided by the source language developer, the machine architecture developer, or both. Extension commands are of two general flavors. "Independent" extensi on commands are self-contained in that their functionality does not depend upon any routines that might not be available, e.g., fromei ther the source language interface routine set or the machine architecture interface routine set. "Dependent" extension commands, on the other hand, are not self-contained in that their functionality, and thus their availability to the debugger user, depends upon at least one of the routines f romei ther the source language interf ace routi ne set or the machi ne archi tecture i nterf ace routine set.<sup>2</sup>

Fi nally, the canoni cal Maygendebugger understands that not all machi nes are uni processors; the Maygen debugger understands that a machine may have more than one processing node. In such cases, the Maygen debugger operates on a single node at a time. The debugger user has the ability to determine the total number of processing nodes present, determine

 ${}^{2}E$  ther type of extensi on command—independent or dependent-can use routi nes explicitly provided by the debugger skel etonif desired. (See Chapter 4 for details.) Since the availability of an extension command does not hinge upon the availability of routines provided by the debugger skeleton (because the latter are al ways available), debugger skeleton routines do not play a role in the classification of extension commands into one of the two categories.

Table 3.2: AD D I T I ONAL MAYGEN DE B UGGER FUNCTI ONALITY FOR MULTI PROCES

 ${\bf D} \, {\bf s} {\bf p}$  ay number of nodes present and available Showcurrent node  $S$ witch to a different node Change number of nodes availabl e

the number of nodes available, determine which node is being debugged, switch from the current node being debugged to a different node, and change the number of nodes available. Maygen's default mode of execution for multiprocessors is that which is provided by the machine archi tecture devel oper. Table3. 2 sumari zes the addi ti onal debugger functi onality provi ded by Maygen for mul ti processor archi tectures.

## 3. 2 Des i gn

#### 3.2. 1 Debuggi ng Unopt i mi zed Compi l ed Code

The canonical Maygen debugger was developed to work on unoptimized, compiled code rather than on optimized or interpreted code. A though using an interpreter as the base of a debugger might be beneficial because of howwell it supports interactive debugging  $Mk91$ , the approach is more complicated. In addition to a debugger skeleton, the generation system would need to maintain an interpreter skeleton as well. This interpreter skeleton either would need to interpret a broad class of source languages, which is currently infeasible  $[$  Joh<sub>77</sub> $]$ , or would need to be devel oped by the generation systeminto a languagedependent, architecture-dependent interpreter. The generation of such an interpreter might i tself be an interesti ng research probl em, but i s tangenti al to the i ssue of debugger generati on.

Furthermore, Troisi  $T \sim 82$  points out that interpreted code may run differently than compiled code; thus, a debugger based upon an interpreter may not illuminate the problem

area of the source code. In addition, a debugger based upon an interpreter might suffer fromsignificantly decreased execution speed[Edw75].

Li kewi se, the i ssue of debuggi ng optimi zedcode is al so tangenti al to the primaryconcern of howto automatically create a symbolic debugger.  $3$  Thus, the canoni cal Maygen debugger expects that the code a user loads and therefore wants to debug is unoptimized. Once such code has been determined to be correct, then the user can explore performance issues.

#### 3. 2. 2 Providing Tail ored, Traditional Functionality

The canoni cal Maygen debugger offers a variety of traditional debugging commands to the user. Suchadesi gn was chosen not onlybecause users are more accustomed to this method of debuggi ng and thus can have less startup time learni ng howto use a Maygen debugger, but al so because users wouldbe provi dedwi th the essenti als of a runtime debuggi ng system, which are the ability to set breakpoints and examine values within the programbeing debugged[Bro79, Joh81].

Some tradi ti onal debuggi ng comands, such as starti ng an executi on, make sense f or essenti ally all languages. The rel evance of some other comands, however, are not necessarily immediately apparent. For example, setting a breakpoint makes perfect sense in a language such as Cor Pascal; but, what does it mean to set a breakpoint in Prolog? It might, for example, mean the ability to temporarily stop execution at any of the four ports of the multiported box model for Prolog execution [SW90]. Another example is the tracing of vari ables. This might make good sense in an imperative language, but what does it mean in a decl arati ve one? An example of howthe traci ng of vari abl es could be used in a declarative language is to followclauses that match (are true) for a particular search. In cases such as the two descri bed, it is left up to the language devel oper or archi tecture devel oper to deci de inwhat manner each supported tradi ti onal debuggi ng comand can be best expl oi ted for debuggi ng of the gi venlanguage on the gi ven archi tecture.

 $3$ See Section 7.2.2 for more details.

#### $3.2.3$ Supporting Extension Commands

Admittedly, not all of the traditional debugging commands are necessarily applicable for all source languages or all machine architectures. For this reason, the Maygen debugger might only provide a subset of the traditional commands, depending on the specific language and archi tecture in question. That is, the Maygen debugger is specifically designed to be capable of havi ngacomand set tailored to the target language and archi tecture.

This tailoring of the Maygen debugger's command set goes beyond simply deleting irrel evant or inapplicable traditional debugging commands. Such a system would be not only too limiting for the extremaly unconventional target language and/or architecture, but also not good enough for a more conventional but slightly different target language and/or archi tecture. Accordi ngl y, the Maygen debugger is desi gned to support extensi on comands. The extensi on comands enable language and archi tecture devel opers to extend the basi c command set of a Maygen debugger to include any additionally desired functionality that is potentially highly-specific for that particular language or architecture.

#### 3. 2. 4 Supporting Multiprocessors

Al though the target architecture for Maygen might be a parallel one, the focus of this project is on devel oping a mathod for *generating debuggers* rather than on determining the best way to *indepent a parallel debugger*. Thus, Maygen debuggers have been designed to deal only with simple notions of parallel is m, such as knowing about the existence of multiple processi ng nodes. AMaygen debugger operates on one processi ng node at a time and can switch from one node to another upon the user's request. These capabilities allow for more meani ngful debuggi ng onamul tiprocessor than possi bl e f roma debugger wi th absol utelyno knowledge of multiple nodes. Maygen generated debuggers do not, however, address more complex parallel is missues, such as the monitoring of interprocess communication. Such issues, although potentially beneficial, would tend to detract from the primary concern of the proj ect.

#### $3.3$ Advant ages

The noire obvious advantages of using Maygen debuggers over traditional, single-language debuggers are similar to the advantages attributed to the use of multilingual or languageindependent debugging techniques. First, Maygen debuggers still present a certain degree of functi onal consi stency to the debugger user, resul ti ng in less l earni ng overhead. Second, Maygen debuggers are cheap to build since they require little work on the part of language devel opers and architecture devel opers compared to the effort needed to create debuggers fromscratch. Finally, maintenance is simplified because the driving engine of the debugger is similar fromone Maygen debugger to the next.

While Maygen debuggers share the advantages of multilingual and language-independent debuggi ng systems over tradi ti onal , si ngl e-language debuggers, Maygen debuggers addi tionally compensate for the deficiencies inherent in multilingual and language-independent systems. Mygen debuggers are flexible; they can be tailored to the specific needs and peculiarities of different languages and architectures. This flexibility comes in part from the selective availability of the supported debugging routines. More importantly, though, this flexibility comes from the system's allowance of and support for extension commands. These features taken together result in a system capable of handling semantically different languages. Furthermore, Maygen debuggers can be generated for more than just a pre-defined, limited set of languages.

Howis it that the Maygen debugger can be so flexible? The answer lies in the fact that it is a *generated* debugger, that it is generated according to the specifics of each particular language and each particular architecture. This is made possible through the Maygen generati on system.

## Chapter 4

## Generation System Design

#### $4.1$ Over vi ew

The Maygen system consists of three major components: a set of interface protocols, a debugger skeleton, and a generation framework. The protocols specify the exact nature of the interface routines that promote smooth communication between the debugger skeleton and the rest of the programming environment. <sup>1</sup> The routines that are available for a given debugger to be generated are conveyed by way of input files to the generation framework. The generation framework, housing the debugger skeleton, processes the input data and produces a stand-al one, language-dependent and architecture-dependent debugger.

Higure 4-1 portrays the components of the Maygensystemend howthey are interrelated, while  $E$  gure  $4\ 2$  shows the pieces of a Maygen generated debugger.

The Maygen system was designed in this name in order to have the capability of producing a debugger that is flexible, in terms of handling very different imputs, yet practical, in terms of providing large savings to language and architecture developers. Since interpreter-based debuggers have some intrinsic problems, the debugging of compiled code was chosen as the basis for Maygen. The decision to have a generation systemat all evolved

<sup>&</sup>lt;sup>1</sup> The "rest of the programming environment" refers to the "source language" and "machine architecture." These are explained in detail in Section 4.2.

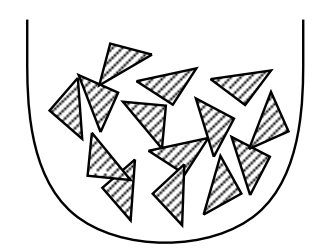

SLI routines

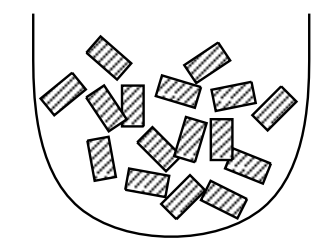

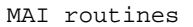

Interface Protocols

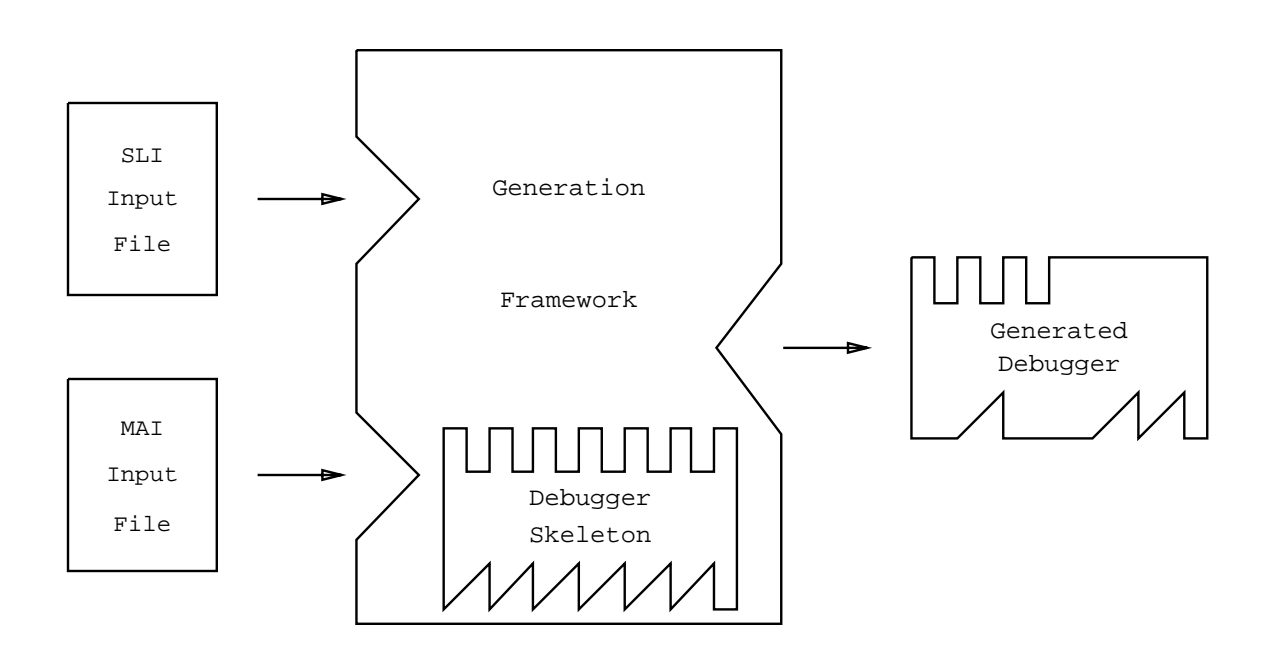

Figure 4-1: THE MAYGEN DEBUGGER GENERATION SYSTEM

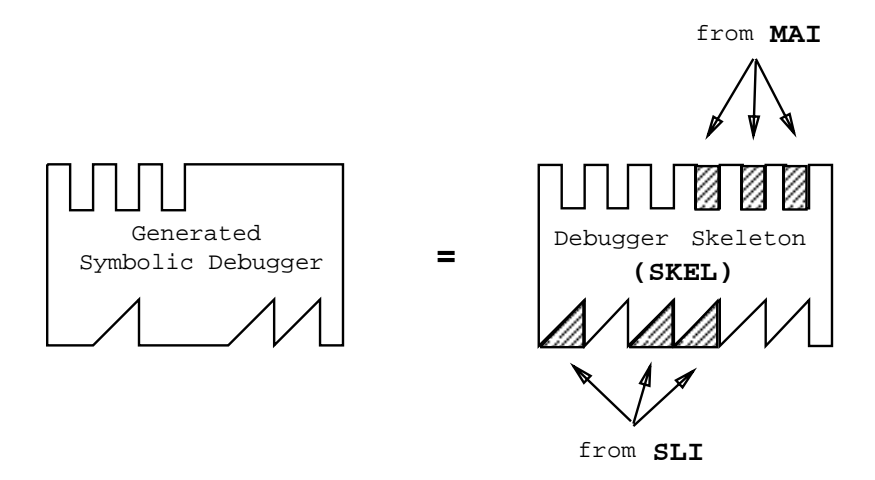

Hgure 4-2: THE COMPONENTS OF A MAYGEN GENERATED DEBUGGER

from the knowledge that non-generated debuggers, such as multilingual debuggers, lack the flexibility needed to support an arbitrary number of language systems as well as to handle semantically different language systems. On the one hand, the generation aspect, tailoring ability, and extensi on mechani smof the Maygen systemmake canoni cal Maygen debuggers flexible. On the other hand, the core debugger skel eton al ong with the automatic processing of it into a generated debugger make canoni cal Maygen debuggers practi cal .

An alternative mathod that was considered for achieving the dual goals of flexibility and practicality was to add debugging constructs to a source file in a preprocessing-type step. Preprocessors have the advantage that the compiler of the source language to be debugged need not be modified Edw75. This mathod, however, seemed to be extremely limiting in terms of what debugging capabilities a debugger user would have, as well as in terms of what languages and systems could actually be handled effectively.

#### Interface Protocols  $4.2$

An important aspect of devel oping the Maygen systemis deciding upon the interaction of the Maygen debugger with the rest of the world. Some programming languages employ the notion of an abstract machine, or virtual machine, with which to serve conceptual  $2 \text{ and/or}$ implementational <sup>3</sup> purposes. When this is the case, the high level aspects of the abstraction could be exploited for the purposes of debugging. An example is the modification of the ports of the Prol og box model to support debuggi ng[ SW90] .

Conventi onal languages such as Cand Fortran do not really have abstract machi nes with which to visualize their execution. For example, in a Unix system[MM83], an object le produced by the Ccompiler executes as just another process runni ng under the Uni x operati ng system. Conceptually, one mi ght vi sualize that process havi ngacertainamount of memory allocated to it and have a notion of data and instructions residing in that memory, as well as a "location counter" that indicates the current instruction being executed. Cl early, such a mental model of programe xecution is down near the level of the operating system and machine architecture on which the process is running.

The Maygen systemadopts an intermediate position toward debuggers that attempts to take advantage of hi gher levels of abstracti on when availabl e, but that can be used for l over-level conventional programs as well. The Maygens ystems eparates the source program from the evaluation environment.

Accordingly, the two interfaces to the Maygen debugger are the source programand the evaluation environment. The interface to the source language is fittingly referred to as the Source Language Interf ace (SLI). The interf ace to the eval uati on envi ronment is less appropri atel y referred to as the Machi ne Archi tecture Interface ( $\mathbf{M}$ ); this interface might

<sup>&</sup>lt;sup>2</sup>As a conceptual techni que, the abstract machi ne allows a high level way to think about the executi on of a program. This capability is especially useful when the programming language contains non-trivial control mechanisms such as Prolog's unification or Snobol's pattern matcher.

<sup>&</sup>lt;sup>3</sup>As an implementati on technique, the abstract machine can serve as a specificati on that describes details of a particular algorithm, such as a unifier or pattern matcher, used to implement the language. In addition, the abstract machine can serve as an implementation prototype, as in the Lisp functions Eval and Apply, which define the complete Lispeval uator in just a fewlines of Lispcode.

encompass not only the machine architecture, but also a runtime system, an operating system, an abstract machine, or a combination.

The interface protocols specify the exact nature of the routines that are used by the core debugger to interact with the source programand the architecture.  $\frac{4}{3}$  Each interface protocol can be thought of as the set of routi nes that compri se the interacti on between the core debugger and source program or between the core debugger and machi ne architecture. The Source Language Interface routines are provided by a language developer, while the Machi ne Archi tecture Interface routines are provided by a system developer.

Each interface consists of approximately fifteen routines; these translate to the supported functionality of a generated debugger. There exists a minimal subset of routines that are requi red of the Source Language Interf ace and of the Machi ne Archi tecture Interf ace in order for a working debugger to be generated. With the provision of this minimal subset, Maygen can automatically create a low-level debugger. With the provision of increasingly more Source Language Interf ace and Machi ne Archi tecture Interf ace routi nes, Maygen can create symbolic debuggers with increasing y larger amounts of functionality. These sets of i nterf ace routi nes are experimentallyderi ved.

Table 4.1 lists the routines constituting the Source Language Interface as specified by the current Maygen desi gn. Similarl y, Table 4. 2 l i sts the routi nes contai ned i n the Machi ne Archi tecture Interface as specified by the current Maygen design.

The interface protocols not only specify the routines that should be provided, but also the format in which such information is conveyed to the generation framework. The imput to the generation framework consists of two text files, one for information about the Source Language Interf ace and the other for inf ormati onabout the Machi ne Archi tecture Interf ace. The Source Language Interface input file contains: a listing of the Source Language Interface routines with specification of whether or not each is available, the name of the source l anguage, the location and name of a library containing the Source Language Interface

<sup>&</sup>lt;sup>4</sup>Hencef orth, the "machi ne archi tecture" and the "archi tecture" refer to the eval uati on envi ronment, except when specified otherwise.

Table 4.1: SOURCE LANGUAGE INTERFACE ROUTINES

Map procedure to object line Map procedure begi nni ng to obj ect line Map procedure ending to object line Trace procedure Map source line to object line Read in symbols Print 1 abel s Li st procedures Print symbols Display text of current source line Untrace procedure Process i ni ti al debugger arguments Print SII information

Ini ti alize MM Is programl oaded? Install machi ne breakpoi nt Conti nue program Uni nstall machine breakpoi nt Set nachi ne breakpoint on a procedure Cl ear machi ne breakpoi nt onaprocedure Read inprogram Print register contents Run program Step, following procedure calls Step, not followi ng procedure calls Reset nachi ne Process i ni ti al debugger arguments Print MM information Change current processi ng node Change number of available nodes

routines, and information about each extension command desired by the language developer. This extensi on comand inf ormati on incl udes the total number of extensi on comands supported by the language devel oper as well as details about each extension command. These details include: the name of the command, the declaration used to indicate it is an  $ext{ernally defined procedure},$  the invocation of the command with its arguments, and a list of Source Language Interf ace and Machi ne Archi tecture Interf ace routi nes upon whi ch the  $\overline{5}$ proper functioning of the extension command depends.

 $S$ imilarly, the Machine Architecture Interface imput file contains: a listing of the Machine Archi tecture Interface routines with specification of whether or not each is available, the name of the archi tecture or abstract machi ne, the locati on and name of alibrary contai ni ng the Machi ne Architecture Interface routines, and information about each extension command desi red by the machi ne devel oper. The inf ormati onfor these extensi on comands is exactl y anal ogous to that of the extensi on comands for the Source Language Interf ace. The Machi ne Archi tecture Interface input file additionally contains information about how many processi ng nodes are present as well as howmany processi ng nodes are available in the target archi tecture.

An example of a Source Language Interface input file template, which can be filled in by a language devel oper, can be found in Appendix A. Appendix B contains an example of a Machine Architecture Interface input file template.

### 4. 3 Debugger Skel et on

The debugger skel eton consists of the components of a symbolic debugger that have been determined to be language-independent and architecture-independent. These components have been grouped together to form the core of a debugger, hence debugger skeleton, which the Maygen systemuses as the backbone with which to create Maygen debuggers.

The debugger skel eton can be thought of as provi di ng the gl ue necessary f or coherentl y

 $5F$ or independent extension commands, this list will be empty.

sticking together the interface routines. More accurately, the debugger skeleton is several files of code, some of which contribute directly (unchanged) to the code of a generated debugger, and some of whi ch are ei ther supersets of or incompl ete f ragments of code that will be modified by the generation f ramawork into code that will then be part of a generated debugger. The final output files include a makefile with which the user can make the newl  $y$ generated debugger f romi ts source code.

More descriptively, the debugger skel eton consists of debugger components such as the debugger user interf ace, comand loop dri ver, and grungy ini ti alizati on and mai ntenance routines, e.g., for keeping track of tracing. The debugger user interface can range froma simpl e textual interf ace to a much more el aborate graphi cal user interf ace. This interf ace need only be wri tten once and then can be used for each subsequent Maygen debugger. An example of a grungy maintenance job is the breakpointing facility: coordinating the setti ng (and checki ng for duplicates), cl eari ng (and checki ng for validi ty), keepi ng track, listing, installing, uninstalling, activating, and suspending of machine-level and source-level breakpoi nts.

Each debugger command supported by the debugger skel eton is affliated with certain Source Language Interface and Machi ne Archi tecture Interface routi nes upon whi ch its functionality depends. A given, supported debugger command is only available if the routines upon whi chit depends are made available by the language and/or archi tecture devel opers. For example, the command that allows a debugger user to set a breakpoint on a source line depends upon one Machi ne Archi tecture Interf ace routi ne (i nstall machine breakpoi nt) and one Source Language Interface routine (map source line to object line). If either of these routines is not supported, then the source-level breakpoint setting command is unavail able in the subsequently generated debugger. The debugger commands supported by the debugger skel eton are identical to those previously described in Table 3.1.

As mentioned previously, a few debugger skeleton routines are explicitly provided to aidMaygen systemusers. Language or archi tecture devel opers can f reely cal l these routines from within either extension commands or Interface routines. The debugger skeleton

Install breakpoi nts Uni nstall breakpoi nts Check whether breakpoi nt address al ready exi sts Add procedure to list of procedure breakpoints Remove procedure from ist of procedure breakpoints Add machine address to list of machine breakpoints Remove machine address from list of machine breakpoints

routines supported in this namer are listed in Table 4.3.

#### Generation Framework 4.4

This section describes the overall framework used by the Maygen systemto create a functional debugger. This framework serves as the driving engine for accepting input information about the Source Language and Machine Architecture Interfaces, for translating the input into which debugger commands will be available, and for appropriately modifying and appendi ng the debugger skel eton to make i t a stand-al one debugger.

The generation framework understands the format of the imput files and thus can read and interpret the information in the input. The generation framework also houses, or more accurately, keeps track of, all the pieces of the debugger skeleton. The framework knows whi ch pi eces are to be left intact to become part of agenerated debugger as well as whi ch need to be ei ther augmented or chopped and spliced.

The generation framework decides, based upon which Source Language Interface and Machi ne Architecture Interface routines are known to be available, what components will go into the debugger to be generated and howthese components shouldbe put together to make a working unit. The framework processes the imput information to determine which debugger comands will compri se the comand set of the debugger to be generated. These command names are then incorporated into the "help list" available to debugger users, while
the code that implements these commands are incorporated into the source code files that compile into the functional debugger. Finally, the generation framework outputs all the necessary code files and a nakefile for the new Maygen debugger.

The frama work is designed to performat generation time all of the interpretation and processing necessary for a given debugger to be generated. By performing all input interpreting and processing during debugger generation, Maygen debuggers can avoid unnecessary runtime ineffiiency.

# Chapter 5

# Prototype I mplement at ion

The Maygen systemdesign encompasses nore than does the prototype that has been implenanted thus far. This chapter describes the environment in which the system was developed and the scope of the prototype, as well as presents some of the more interesting implementational details.

#### Over view  $5.1$

The experiment was carried out using the equipment and facilities of Hewlett Packard Laboratories. A single-processor workstation HP9000/840 running HP UX 7.0, Hewlett Packard's version of UNX, was used for the development of the debugger generation system The prototype Maygen system is written in the Clanguage.

The prototype generation system:consists of the Source Language Interface and Machine Architecture Interface protocols with routines defined and input file formats specified, an implemented subset of the designed debugger skeleton, and a functional generation framework that handles the existing debugger skeleton and imputs.

#### $5.2$ **Maygen Debugger Features**

The canoni cal Maygen debugger of the prototype generati on systemsupports most of the functi onality supported by that of the desi gned system. These comands are sumari zed in Table 5.1. The commands that are not supported in this implementation are listed in Table 5.2. An additional note is that the support for tracing and untracing of procedures is currently implemented as the setting and clearing of breakpoints on procedure names. Tracing of procedures could be made more el aborate by not only breaking when a procedure is reached, but also automatically displaying the values of the procedure's arguments upon i nvocati on and di spl ayi ng any return val ue upon exi t.

As in the design, each debugging command's availability depends upon its semantic correctness in the context of the particular source language or machine architecture invol ved, as well as upon the support provi ded by both the source language and the machi ne archi tecture devel opers.

The prototype canonical Maygen debugger is able to support one of the two flavors of extensi on comands descri bed in Secti on 3. 1. Independent extensi on comands are currentl y i ncorporated i n the prototype, whereas dependent extensi on comands are not.

Fi nally, the prototype Maygen debugger operates on a si ngle node at a time, but understands that there might be more than one processor in the target architecture. Thus, when the target architecture has multiple nodes, the generated Maygen debugger allows the user to: determine the total number of nodes present, determine howmany nodes are available, find out which node is being debugged, switch between nodes, and change the number of nodes available. This functionality is identical to that designed, which is summarized in Table 3. 2.

#### Interface Protocols  $5.3$

The Source Language Interf ace and Machi ne Archi tecture Interf ace are impl emented as described in Section 4.2, having the goal of separating the source program from the evaluaTable 5.1: DE B U G G E R FU N C T I O N A L I T Y I MP L E ME N T E D I N PROTOTYPE

Start executi on Stop executi on Conti nue executi on Single-step execution (following calls) Single-step execution (not following calls) Load a fil e Reset the machi ne Set, clear, list machine-level breakpoints Set, clear, list source-level breakpoints Acti vate breakpoi nts Suspend breakpoi nts Display register values Trace and untrace procedures Li st user programl abels and symbol s Showcurrent source line Print information about debugger status Display list of debugger commands Repeat previ ous comand Quit Debugger Coment (i gnored)

Table 5.2: DE B U G G E R FUN C T I O N A L I T Y NOT I MP L E ME N T E D I N PROTOTYPE

Display and set variable values Trace and untrace variables Li st traced vari abl es Li st traced procedures

tion environment. The specified routines comprising the Source Language Interface are the same as those listed in Table 4.1; likewise, the specified routines comprising the Machine Architecture Interface are the same as those enumerated in Table 4.2.

The imput file formats, which the Maygen prototype uses, are identical to those prescri bed by the interf ace protocol desi gn of Secti on 4. 2. The sample Source Language Interface input file template located in Appendix A is the actual input file template used for the prototype's language test cases. Similarly, the sample Machi ne Archi tecture Interf ace input file template located in Appendix B is the actual input file template used for the prototype's archi tecture test cases.

### 5. 4 Debugger Skel et on

The prototype debugger skeleton consists of components of a symbolic debugger that are l anguage-independent and archi tecture-independent, as desi gned. However, the prototype debugger skel eton does not encompass as much basi c supported functi onality as does the designed debugger skel eton. Also, the debugger user interface is a purely textual one.

The command loop driver is based upon a Clanguage switch statement that switches on the interactive user's typed command. This implementation was chosen for relative efficiency in carrying out the desired command and for ease in tailoring the appropriate code files to the imputs.

The debugger skeleton consists of five files that contribute unchanged to a generated debugger's source code and six files that are modified into files that are then directly part of a generated debugger's source code. The files that contribute unchanged contain source code files that implement breakpoints, essential debugger initializations and driver routines, and input/output routines. These files also include header files that list Source Language Interf ace, Machi ne Archi tecture Interf ace, and debugger skel eton routi nes.

The files that need to be modified before becoming part of a generated debugger are the nakefile, "cases" file, "filler" file, extension command file, "rinscellaneous" file, and "debugger help list" file. The "cases" file is a superset of the code needed to decide what to performfor each command. When the prerequisite routines are available for a given debugger comand, that comand will be associ ated wi th code that perf orms the actual command; when the prerequisite routines are not available, however, that command will be associ ated wi th code that rel ays to the user the unavailability of the invoked comand. In addition, each command is accordingly added or not added to the debugger help list in the "debugger help list" file. Thus, when a user calls up a help list of debugger commands, those commands that are not available, due to lack of sufficient support fromeither the l anguage or architecture developer, will not be included in the list. The "filler" file is created by Maygen to account for all of the Source Language Interf ace and Machi ne Archi tecture Interface routines that are not provided as inputs. Maygen creates "filler" routines to satisfy the compiler's checks, knowing that these dumny routines will not actually be called. The extension command file is created by Maygen to handle the calling of appropriate extension commands upon a user's invocation of such commands. Finally, the "miscellaneous" file is created by Maygen to hold two architecture-dependent definitions as well as routines for pri nti ng inf ormati on upon debugger startup and exi t.

#### $5.5$ 5. 5 Gener at i on Framewor k

The prototype generation framework is as described in Section 4.4. This generation framework understands the input file formats, reads and interprets the input files, accordingly performs the actual modifying of the debugger skeleton files described in the previous secti on, and outputs all necessary source code to create a newdebugger.

#### Chapter - 6

# Re s ul t s

This chapter di scusses the test cases used to eval uate the prototype generati on system, and hence the Maygen systemdesign itself.

### Over view

The goal for choosing the test cases was to select domains that are quite different in order to show the flexibility that Maygen has in comparison to existing systems for providing debugging support to multiple programming environments. Each test set <sup>1</sup> is compri sed of a source language that conf orms to the Source Language Interf ace protocol (i n terms of interface routines and Maygeninput file), and a machine architecture that conforms to the Machi ne Archi tecture Interface protocol (in terms of interface routines and Maygen input  $\mathrm{fl}\,\mathrm{e}$ ).

Two such test sets have been run through the Maygen system. The two source languages and their evaluation environments are: a declarative language, CPAL, running on the CM virtual machine, and an imperative language, C, running on the Mayfly parallel architecture. By generati ng a symbolic debugger for both a decl arati ve language and an imperati ve l anguage, Maygen demonstrates its ability to handle semantically-different languages.

 $1\text{A}$ "test set" consi sts of both a source l anguage "test case" and a machi ne archi tecture "test case. "

Table 6.1: SLI ROUTINES SUPPORTED BY OPAL

Map procedure to object line Map procedure begi nni ng to obj ect line Read i n symbol s Print labels Print symbols Print SII information Process i ni ti al debugger arguments

#### $6.2$ Test Cases

#### $6.2.1$ OPAL and OM

OPAL, the Oregon Parallel Logic language, is a Prol og-like language devel oped at the University of  $\text{O}$ egon  $[\text{Cen90}, \text{Cen91}, \text{Cen92}]$ . CPAL is based on the AND/OR Process Model[Kac90], which is an abstract model for parallel logic programs. The AND/OR Process Model has an operati onal semanti cs dened by asynchronous obj ects that comuni cate entirely by massages.

OPAL programs are compiled into the instruction set of the OPAL Machine, or  $OM$ . The OM is a virtual machine similar to the Warren abstract machine  $[W83]$  for standard Prolog implementations. The difference is that the OM virtual machine is designed for programs that execute according to the  $A\sqrt{O}$ RProcess Model on nonshared memory multiprocessors. The version of the OMvirtual machine used for this test set runs on a uniprocessor UNIX workstation; it does not exploit ANDor OR parallel is min this implementation.

The OPALlanguage test case supports ei ght out of the fourteen Source Language Interface routines specified by the Maygen prototype and provides no extension commands. The routines supported by OPAL are summarized in Table 6.1, while those that are not supported are listed in Table 6.2.

The OM virtual machine test case supports fifteen out of the seventeen Machine Archi-

Map procedure ending to object line Tace procedure Map source line to object line Li st procedures Display text of current source line Untrace procedure

tecture Interface routines specified by the Maygen prototype. Additionally, the OMtest case provi des twel ve independent extensi on comands.

The OM virtual machine supports all of the Machine Architecture Interface routines except the two routines specific to multiprocessors since the CMimplementation is for a uni processor. Tabl es 6.3 and 6. 4 sumari ze those routi nes supported and not supported, respectively, by the OMvirtual machine.

The extension commands provided by the OMvirtual machine provide the debugger user with the capabilities to choose between: searching for all solutions or for just one solution, performing a breadth-first or a depth-first search, executing in quiet mode or not, traci ng processes or not duri ng executi on, traci nginstructi ons or not duri ng executi on, and displaying registers symbolically or not. The extension commands also enable the user to print sections of object code, sections of the heap being used by the OMvirtual machine, message or process i nf ormati on, queue contents, andaprocess tree for the executi on. These addi ti onal features are sumari zed in Table 6. 5. A sample OMMachi ne Archi tecture Interface input file can be found in Appendix C.

The Maygen generation framework accepted the input files of the described test set and produced a symbolic debugger for CPAL running on the CM virtual machine. The debugger commands supported by the generated CPAL debugger are listed in Table 6.6

The CPAL Source Language Interface input file and the CMMachine Architecture Interface input file were tested to have varying numbers of interface routines available to Table 6.3: MAI ROUTINES SUPPORTED BY OM

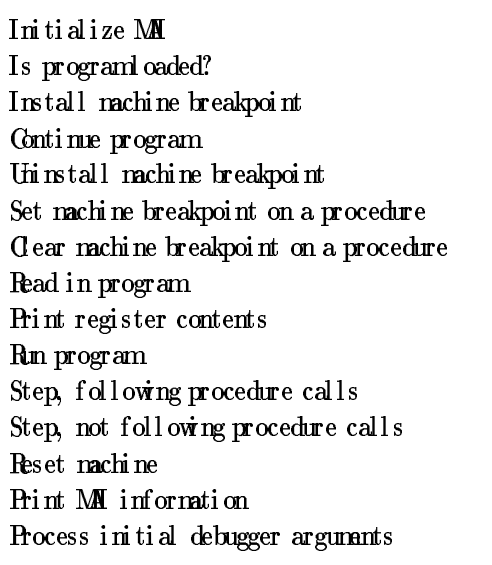

Table 6.4: MAI ROUTINES NOT SUPPORTED BY OM

Change current processi ng node Change number of available nodes Table 6.5: MAI EXTENSION COMMANDS PROVIDED BY OM

Toggle all-solutions Toggle breadth-first search Toggle qui et mode Toggle process trace Toggle instructi on trace Toggle symbolic register display Pri nt code Pri nt heap Pri nt message inf ormati on Pri nt process i nf ormati on Pri nt queue contents Print process tree

Maygen. The supported functional ity of each resulting CPAL debugger vari ant was checked to ascertain that the debuggers changed accordingly. These generated OPAL debugger vari ants were then tested on a sui te of OPAL programs to veri fy their correctness.

#### $6.2.2$ C and Mayfly

The language of the second test set is C, the familiar, imperati ve language devel oped by Ritchi e[KR88, KWN]. Cis a relatively low-level, general-purpose programming language. While Cprovides data types and fundamental control-flow constructions such as looping and decision making for single-threaded control flow, it does not provide built-in higherl evel mechanisms such as input/output facilities or operations on composite objects such as lists and arrays.

Compiled Cprograms are processed by the Mayfly architecture  $\lfloor$  Dav92 $\rfloor$ . The Mayfly, devel oped at Hewl ett Packard Laboratori es, serves as a back-end processor for a Hewl ett Packard Series 800 workstation. The Mayfly is a scalable, general-purpose parallel processi ng archi tecture; it is adi stri buted memorymachi ne wi th comuni cati on supported by message passi ng.

Table 6.6: FUNCTI ONALITY OF THE GENERATED OPAL DEBUGGER

Pri nt help inf ormati on Repeat previ ous comand Acti vate breakpoi nts Set breakpoi nt on obj ect line Set procedure breakpoi nt (trace procedure) Conti nue f rombreakpoi nt or step Del ete breakpoi nt on obj ect line Del ete procedure breakpoi nt (untrace procedure) Read incompiled user program Display general registers Pri nt inf ormati on about debugger status Li st breakpoi nts Li st user programl abel s Li st user programsymbol s Quit debugger Run program  $Sing$  e step  $(fdl$ owcalls)  $Sing$  e step (do not followcalls) Suspend breakpoi nts Reset machi ne to startup state Coment (i gnored) Execute an extensi on comand: - Toggle al l -sol uti ons - Toggle breadth-first search - Toggle qui et mode - Toggle process trace - Toggle instructi on trace - Toggle symbolic register display - Pri nt code - Pri nt heap - Pri nt message inf ormati on - Print process information - Pri nt queue contents - Print process tree

Map source line to object line Map procedure to object line Map procedure begi nni ng to obj ect line Map procedure ending to object line Li st procedures Read i n symbol s Process i ni ti al debugger arguments Print SII information

Table 6.8: SLI ROUTINES NOT SUPPORTED BY C

Trace procedure Untrace procedure Print 1 abel s Print symbols Display text of current source line

The Cl anguage test case supports ni ne out of the fourteen Source Language Interf ace routines specified by the Maygen prototype and provides no extension commands. The routines supported by Care summarized in Table 6.7, while those that are not supported are listed in Table 6.8.

The Mayfly architecture test case supports sixteen out of the seventeen Machine Architecture Interface routines specified by the Maygen prototype. The Mayfly test case supports all of the Machi ne Archi tecture Interf ace routi nes except executi on steppi ng that does not follow procedure calls. Tables 6.9 and 6.10 summarize those routines supported and not supported, respectively, by the Mayfly test case.

Additionally, the Mayfly test case provides three independent extension commands that

Is programl oaded? Install machi ne breakpoi nt Conti nue program Step, following procedure calls Uni nstall machine breakpoi nt Set machi ne breakpoint on a procedure Cl ear machi ne breakpoi nt onaprocedure Read inprogram Pri nt regi ster contents Run program Reset machi ne Process i ni ti al debugger arguments Print MM information Change current processi ng node Change number of available nodes

Table 6.10: MAI ROUTINE NOT SUPPORTED BY MAYFLY

Step, not following procedure calls

give users the capability to select which CPU of the current processing node to debug. Each Mayfly processing node has two CPUs: the Massage Processor  $(M)$  and the Execution Processor ( $EP$ ). The Mayfly extension commands provide the debugger user with the following capabilities: to select the NP of the current node for debugging, to select the EP of the current node for debugging, and to determine which CPU is the current (being debugged) CPUof agi venMay
y processi ng node. These addi ti onal features are sumari zedinTabl e 6. 11.

The Maygen generation framework accepted the input files of the described test set

Table 6.11: MAI Extension Commands Provided By Mayfly

Sel ect MPof current node Sel ect EPof current node Determine which CPU is current CPU

and produced a C debugger for the Mayfly. The debugger commands supported by the generated Cdebugger are listed in Table 6.12

The C Source Language Interface input file and the Mayfly Machine Architecture Interface input file were tested to have varying numbers of interface routines available to Maygen. The resulting C debugger variants were inspected to ensure that their set of supported functionality changed accordingly. As observed for the CPAL/OMtest set, the supported functionality of each resulting generated Cdebugger also correctly reflected the changed Maygen inputs.

Due to logistical difficulties,  $2$  the generated Cdebugger vari ants were "tested" by closely watching the commands attempted to be written to the Mayfly monitor, the software that connects the Mayfly architecture with its front-end workstation. Interfacing to this monitor is the Mayfly's debugger library. Normally, any debugger for the Mayfly calls basic routines f romthis debugger library. The debugger library routi nes, whi ch normally comuni cate  $\dot{d}$  rectly with the Mayfly via the monitor program, were replaced during testing with verbose stubs. Attempted command writes to the monitor from generated Cdebugger variants were then compared with the attempted command writes of similar debugging commands invoked from an existing, tested debugger for the Mayfly.

<sup>&</sup>lt;sup>2</sup>The Mayfly architecture can only be used locally because its software currently does not support remote access. Maygen work, however, was completed 3000 miles from the residence of the Mayfly.

#### Table 6.12: FUNCTI ONALITY OF THE GENERATED C DEBUGGER

Pri nt help inf ormati on Repeat previ ous comand Acti vate breakpoi nts Set breakpoi nt on source line Set breakpoi nt on obj ect line Set breakpoi nt at procedure begi nni ng Set breakpoi nt at procedure exi t Set procedure breakpoi nt (trace procedure) Conti nue f rombreakpoi nt or step Del ete breakpoi nt on obj ect line Del ete breakpoi nt on source line Del ete procedure breakpoi nt (untrace procedure) Read incompiled user program Display general registers Pri nt inf ormati on about debugger status Li st breakpoi nts Li st procedures Li st traced procedures Quit debugger Run program  $Sing$  e step  $(fdlow calls)$ Suspend breakpoi nts Reset machi ne to startup state Coment (i gnored) Execute an extensi on comand: - Sel ect MPof current node - Sel ect EPof current node - Determine which CPU is current CPU Execute a multimode command: - Change processi ng nodes - Determine current number of nodes - Determine current node

# Chapter 7

# Conc l us i ons

This chapter summarizes the Maygen project, presents some conclusions about debugger generation in general and the Maygen approach in specific, and suggests areas for further research.

### 7.1 Summary

The ability to provide debugging support for multiple languages is an important one because of today's demand for hi gh-level debuggers to accompany hi gh-level languages.

Two previous approaches that were considered for providing debugging support for  $\mathbf{ml}$  tiple languages are multilingual debugging and language-independent debugging. These approaches might be feasible when the set of languages that the systems support are semantically very similar. Such similarity, however, may be more rare in the future and is presentl y non-exi stent for parallel languages. Hence there has been a strong need to pursue other debugging methods that are capable of supporting a semantically diverse set of l anguages.

Maygen, the debugger generation systemdescribed in this thesis, is precisely such a debugging method. In light of the greater semantic diversity amongst programming languages, this systemis more feasible than previous approaches to providing debugging support because of its ability to take into account different programming models. Additionally, generated debuggers exhibit a large degree of functional consistency, thus minimizing the user's overhead in learning a new debugging systemf or each newl anguage.

The Maygen systemprovides for "quick and easy" creation of language-dependent debuggers for the respective target architectures. Such a feat is made possible by the system's imposition of interface protocols to be followed by language developers and architecture devel opers, provision of the glue necessary to not only smoothly connect the two interfaces but al so serve as the core debuggi ng engi ne, and provi si on of the f ramework that perf orms the actual gl ui ng of the separate pi eces.

Maygen has been shown to handle both a decl arati ve language and an imperati ve language with reasonable results. The generated debuggers provided at least the minimal functionality needed for useful debugging without much additional effort on the part of language and architecture devel opers. Moreover, the generated debuggers were able to cater to the particular needs of each language and each architecture. Specifically, the generated OPAL debugger included several commands to provide for debugging features specific to Prol og-like languages, while the generated Cdebugger included commands to provide for debugging features specific to multiprocessor architectures.

Thus, the Maygen debugger generati on systemis a vi able approach to provi di ng debugging support for multiple languages, an increasingly important consideration as very different languages, such as parallel languages, are created.

### 7. 2 Fut ure Wor k

Because Maygen presents a feasible solution for providing debugging support, it is interesting to speculate upon what directions further research in the area of debugger generation might take.

Table 7.1: FUTURE MAYGEN WORK

Improved test cases Enhanced skel eton and addi ti onal interf ace routi nes

#### 7. 2. 1 Maygen Pr ot ot ype Enhancement s

Several areas call for immediate improvement in the Maygen prototype. Most notably is the need to further expl ore the sampl e space of programing languages and their eval uati on environments by creating additional test sets. Agood third test set might be the Li sp[WH84, Bro86] language along with the Lisp runtime system. In addition, the existing test cases should be expanded where possible in order to produce debuggers with increased amounts of functionality. Finally, the existing debugger skeleton could be enhanced to provide a greater maximal amount of supported generated debugger functi onality. This enhancement woul d most likely also require the specification of additional interface routines to be provided by the language and/or architecture developers. The suggested immediate modifications to the Maygen prototype are summarized in Table 7.1.

#### $7.2.2$ Related Areas to Explore

Thi s secti on presents research areas suggested by Maygen work but of amuch broader nature than that presented in the previous section. These areas can be grouped into four primary topics: creation of a Runtime SystemInterface (RSI); characterization of a language, architecture, or runtime systemand the subsequent automatic generation of the respective Interface routines fromeach characterization; debugging of optimized code; and true debuggi ng of parallel systems.

The division of the "world" that Maygen debuggers view is a rather unique one. Although the separation of a source programfrom that on which it runs, its evaluation enviromment, is a viable approach for the Maygen debugger, an alternative division might be to separate the source program from its runtime systemas well as from its architecture. This approach might provide for a "cleaner" and more traditional division; but, at the same time, this approach might be unnecessarily complex due to the desire to exploit higher-level abstractions when available, as described in Section 4.2.

A more thought-provoking area to explore is that of characterizing a source language in a way that agenerati on systemcoul d then automati cally create the Source Language Interface routines defined in the Maygen system. Analogously, the characterizations of a machi ne archi tecture and of a runtime system, as well as the subsequent generati on of Machi ne Archi tecture Interf ace and Runtime SystemInterf ace routi nes pose i nteresti ng questi ons. A key idea to keep in mind, though, is that although a nathod of characterization for these areas could prove theoretically interesting, it might not be practical in the context of efficient debugger generation. For example, language devel opers might find it much easier to conform to a set protocol for interface interaction (i.e., provide defined routines) rather than to conform to a "characterization method" for describing their language (i.e., provide a characteri zati on of their language).

Athird idea is that perhaps a debugger generation system could be developed that can better handle the debugging of optimized code. A start in that direction is that generated debuggers might be able to support semantically-unchanging optimizations-optimizations that are transparent to the user, such as dealing wi th regi ster use versus memory use or caching. Another example of such an optimization would be one that moves a value to a storage pl ace earl i er than expected accordi ng to the source program, but that does not matter since that particular namory location is not needed any nore. Hennessy examines the tradeoff between the optimization of code and the ability to symbolically debug it  $[$ Hen79 $]$ . while Zellweger both studies the problem of debugging optimized programs and attempts to confront one aspect of this problem [ Zel 84].

A final area of research suggested by Maygen work is the generation of true parallel

 $1\,^{\circ}$ Archi tecture" in this case refers to the eval uati on envi ronment minus the runtime system.

Table 7.2: DE BUGGER GENERATION SYSTEMS : AREAS TO EXPLORE

Separati on of runtime systemi nterf ace Characteri zati on of source languages Generation of SII routines Characteri zati on of machi ne archi tectures Generation of MM routines Characteri zati on of runtime systems Generati on of RSI routi nes Handling of Optimized Code Addi ti on of True Parallel i sm

debuggers. A though Maygen's approach of having knowledge of multiple processing nodes but debugging only one node at a time is sufficient for this initial project in debugger generation, future work will probably need to better address parallel debugging issues.

The suggested areas to explore in further research of debugger generation systems are summarized in Table 7.2.

Without question, Maygen not only has presented an interesting and viable approach to provi di ng debuggi ng support f or mul ti ple language systems, but has al so suggested a weal th of interesti ng research topi cs to pursue.

# Ap p e ndix A

# SLI I nput Fi l e Templ at e

%% INPUTFILE FORMATFORSOURCE LANGUAGE

#### SOURCE LANGUAGE NAME

 $(e.g., GLU)$ %###% your source l anguage name

#### **TEBUGER LI BRARY PATH**

 $(e.g. , /users/tsi en/maygen/opal / )$ %###% <sup>10</sup> your \_debugger \_library\_path \_name

#### DEBUGGERLIBRARYFILENAMEWITHOUTLEADING"lib" ORTRAILING".a":

 $(e.g., for "libmf_debug.a", only use "mf_debug")$ %###% your libraryfile name

%%%%%%%%%%% %%Procedures : %% %%%%%%%%%%% <sup>20</sup>

1.  $\%### \%Y$ 

 $\mathbf{int}\,i\,\mathbf{n}\,\mathbf{i}\,\mathbf{b}\,i\,(\mathbf{vo}\,i\,\mathbf{d})$ 

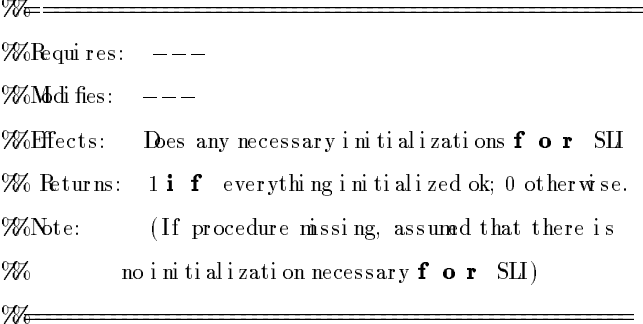

2. %###%[Yor N

int name oc\_to\_object(char \*proc, char \*label)

Wollequires: procis name user uses to refer to given procedure

 $\%$ label is name that compiler might use to refer to proc  $\%$ Modi fies:  $---$ Wellfects:  $\%$  Peturns:  $-1$  i f syntax error in proc spec 986  $0$  i f procedure not found  $\%$  $n > 0$ , where  $n =$ object line corresponding to  $\%$ the source code of proc

#### 3. %###%[Yor N

₩—

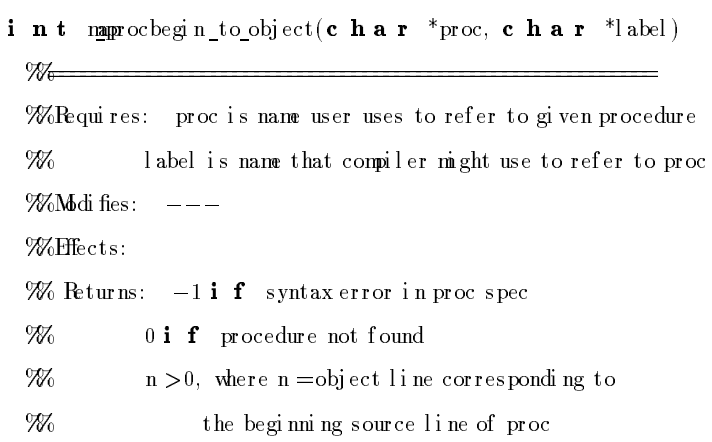

 $30\,$ 

 ${\bf 5}$   ${\bf 0}$ 

 $60$ 

### 4 7###%[Yor N]

W<del>e -</del>

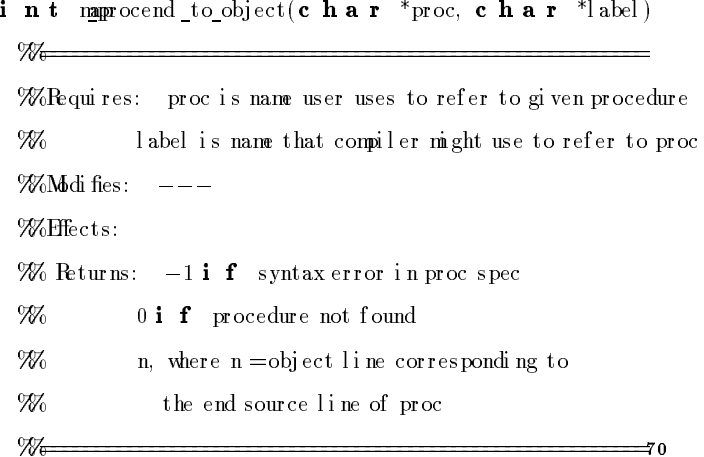

#### 5. 9###%[Yor N]

 $\%$ 

**void** transcedure(**c** har \*proc, **c** har \*label)  $\frac{1}{\sqrt{2}}$ Wollequires: procis name user uses to refer to given procedure label is name that compiler uses to refer to proc **%**  $\%$ Modifies:  $---$ Wellects: Des whatever is necessary to trace proc  $\%$  Peturns:  $---$ 

### 6.  $%###%$ [Yor N]

int manpurce\_to\_object(int srcline)

 $\mathcal{W}_{\mathbb{C}}$ WoRequires: srcline is an integer  $%Md$  fies:  $---$ **Wellects:** 

 $\%$  Peturns: -1 i f there is not source code at line srcline, or

986 *i* f a breakpoint cannot be set at that line.

₩ n, where  $n =$ object line corresponding to

986 line srcline. W<del>e -</del>

```
7. \frac{94}{4} # \frac{4}{8} \frac{8}{1}int reachbols (char *filenane)
  \% . The set of \%Wollequires: filename is the name of file with symbols to be read in
 \%Modi fies: ---%Effects: Loads user programsymbols and/or labels;
  M
            sets global int programstartloc to be address of
                                                                                                   100
  M
            where programstarts, i f known. Sets global
 M
            c h a r useprogram[] to be fil ename.
 \% Peturns: 1 i f symbols read successfully; 0 otherwise.
 \mathcal{W}_{0}8. 7###%[Yor N
v o i d primbels (c h a r *arg1)
  \% . The contract of the contract of the contract of the contract of the contract of the contract of the contract of the contract of the contract of the contract of the contract of the contract of the contract of the co
 Wollequires: arglis not required, but could be used
 \%Modifies: ---110
 Weffects: Prints out labels of user programcurrently loaded.
 % Returns: ---\frac{1}{\sqrt{2}}9. 7###%[Yor N
voi d pietedures (c h a r *arg1)
 \mathcal{W}_{\Theta}WoRequires: arglis not required, but could be used
 WoMdd fies: ---
 Weffects: Prints out procedures of user programcurrently loaded.
                                                                                               120\% Returns: ---W<del>e ----------------</del>
10. 7###% Yor N
v o i d prigmbols (c h a r *arg1)
```
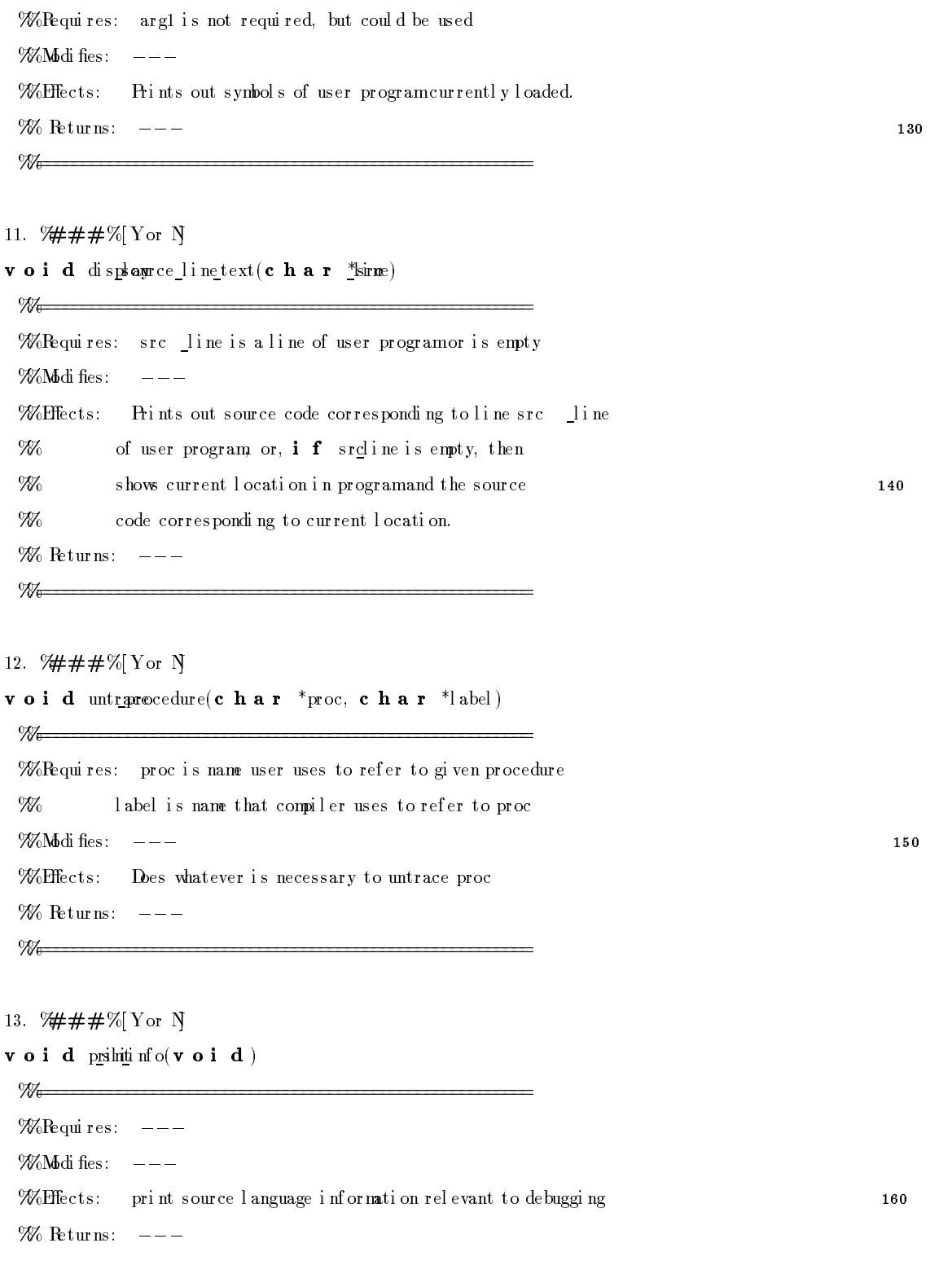

## **M-**

### 14. 7###%[Yor N]

int ProcessSLIArgs(int argc, char \*argv[], char \*progname)

W<del>o - - - - - -</del>

Wollequires: progname is name of debugger program

 $\%$ Modi fies:  $---$ 

 $\%$  effects: Processes arguments,  $i$  f any, of a generated debugger.

986 Prints a "Usage error:" line to output if returning 0.

Wo Returns: 1 i f everything ok; 0 otherwise.

 $\%$ 

#### 

EX TENSI ON COMMANDS

#### NMER OF EXIENSI ON COMANDS

 $(0 \leq = number \leq 20)$ 

#### 9###%

 $<sub>number</sub>$ </sub>

For each extension command, specify:

(1) helpline, including both name of command user will type

and help string  $f \circ r$  help menu

#### $(e.g., "ta"$ Toggle all-solutions.")

(2) invocation of name of routine to be called, using arguments

 $arg1, arg2, arg3 (max 3 args)$ 

```
(e.g., "toggle_all\_solutions();")
```
 $(3)$  ext e r n reference line

 $(e.g., "extern void toggle_all_solutions());")$ 

#### **EXAMPLE**

Extension Comand 1 7###%

180

 $\begin{minipage}[c]{0.9\linewidth} \textbf{Gggl e al } l-sol~\textbf{uti}~\textbf{ons.}~~\textbf{n}=\textbf{max}~\textbf{number}~\textbf{of}~\textbf{sol}~\textbf{ns} \end{minipage}$ ta $\lhd$ 9###%  $t \text{oggl} e_{al} l_{s}$ d uti ons $(\text{argl})$ ; 7###%  $\mathbf{e}\ \mathbf{x}\ \mathbf{t}\ \mathbf{e}\ \mathbf{r}\ \mathbf{n}\ \mathbf{v}\ \mathbf{o}\ \mathbf{i}\ \mathbf{dl}\ \mathbf{t}\mathbf{w}$ 

 $\bf 200$ 

# Appendix B

# MAI Input File Template

#### % INPUTFILE FORMATFOR TARGET ARCH TECTURE

#### TARGET ARCH TECTURE NAME

7###% your architecture name

#### **TERGER LI BRARY PATH**

 $(e.g. , /wsers/tsi en / maygen/om)$ ?###% your\_debugger\_library\_path\_nane

#### IFBUGFR LI BRARY FI LE NAME WHEUT LEATING "Lib" OR TRAILING". a":

 $(e.g., f or "libmf_debug.a", only use "mf_debug")$ ?###% your libraryfile name

#### ACTUAL NAMER OF PROJESSIAG NOTES IN TARGET ARCH TECTURE

 $($ "1" f o r a uni processor) 9###% your \_number

#### APPENDIX B. MAI INPUT FILE TEMPLATE

#### DESI RED NAMER OF PROCESSI NG NOES IN TARGET ARCH TECTURE

 $(\mathop{\mathrm{IES}}\nolimits\mathop{\mathrm{RED}}\nolimits\mathop{\mathrm{NMER}}\nolimits \Longleftarrow \mathop{\mathrm{ATUL}}\nolimits\mathop{\mathrm{NMER}}\nolimits \mathop{\mathrm{''1}}\nolimits \mathop{\mathrm{''}}\nolimits \mathop{\mathrm{f}}\nolimits \mathop{\mathrm{or}}\nolimits \mathop{\mathrm{a}}\nolimits \mathop{\mathrm{uni}}\nolimits \mathop{\mathrm{processor}}\nolimits)$ ?###%

your  $\_number$ 

MMMMM

 $\%$  Procedures:  $\%$ **MMMMM** 

1.  $\% \# \# \# \% Y$ 

 $i$  n t  $\underline{i}$  mait (v o i d)

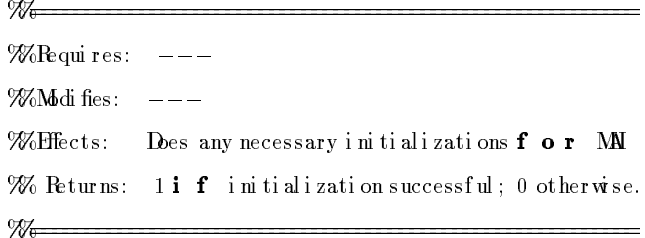

2.  $\%$ ##%Y

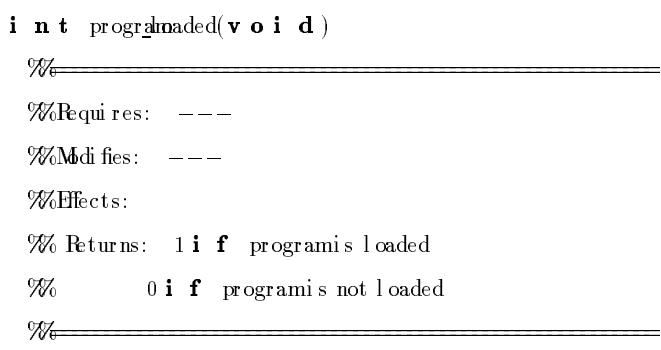

#### 3.  $%$ ## $#$ %[Yor N]

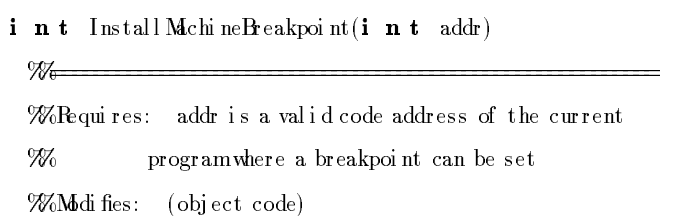

 $30\,$ 

#### APPENDIX B. MAI INPUT FILE TEMPLATE

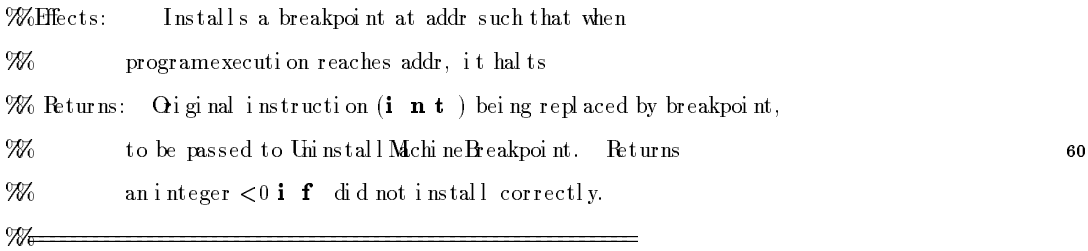

 $=$ 

4  $%$  ###%Y

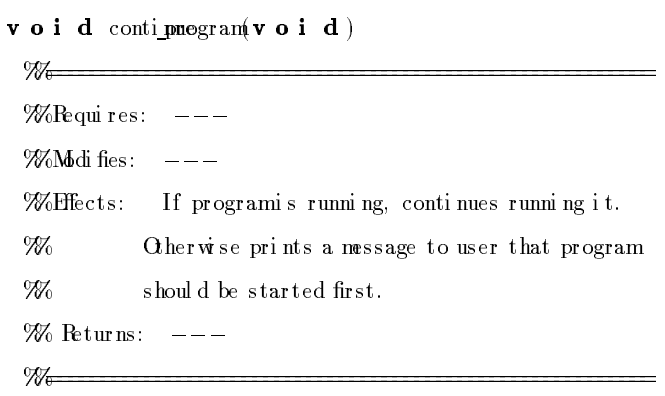

#### 5. 9###%[Yor N]

 $\%$ 

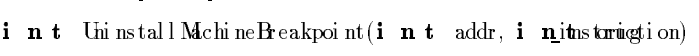

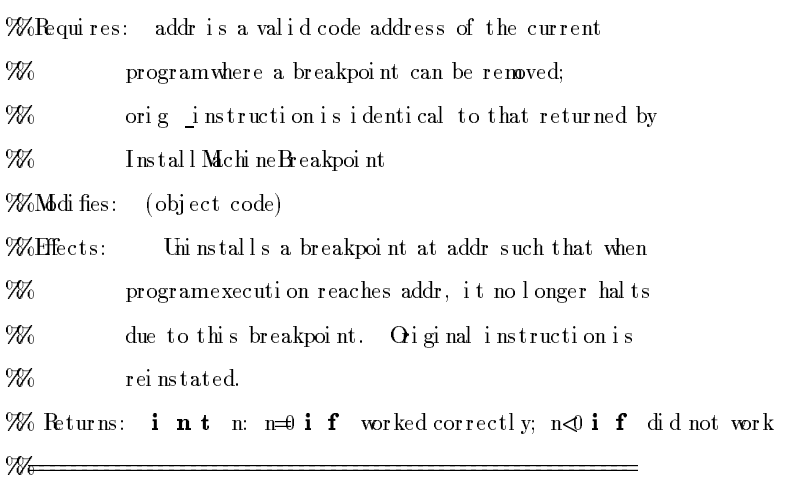

80

 ${\bf 70}$ 

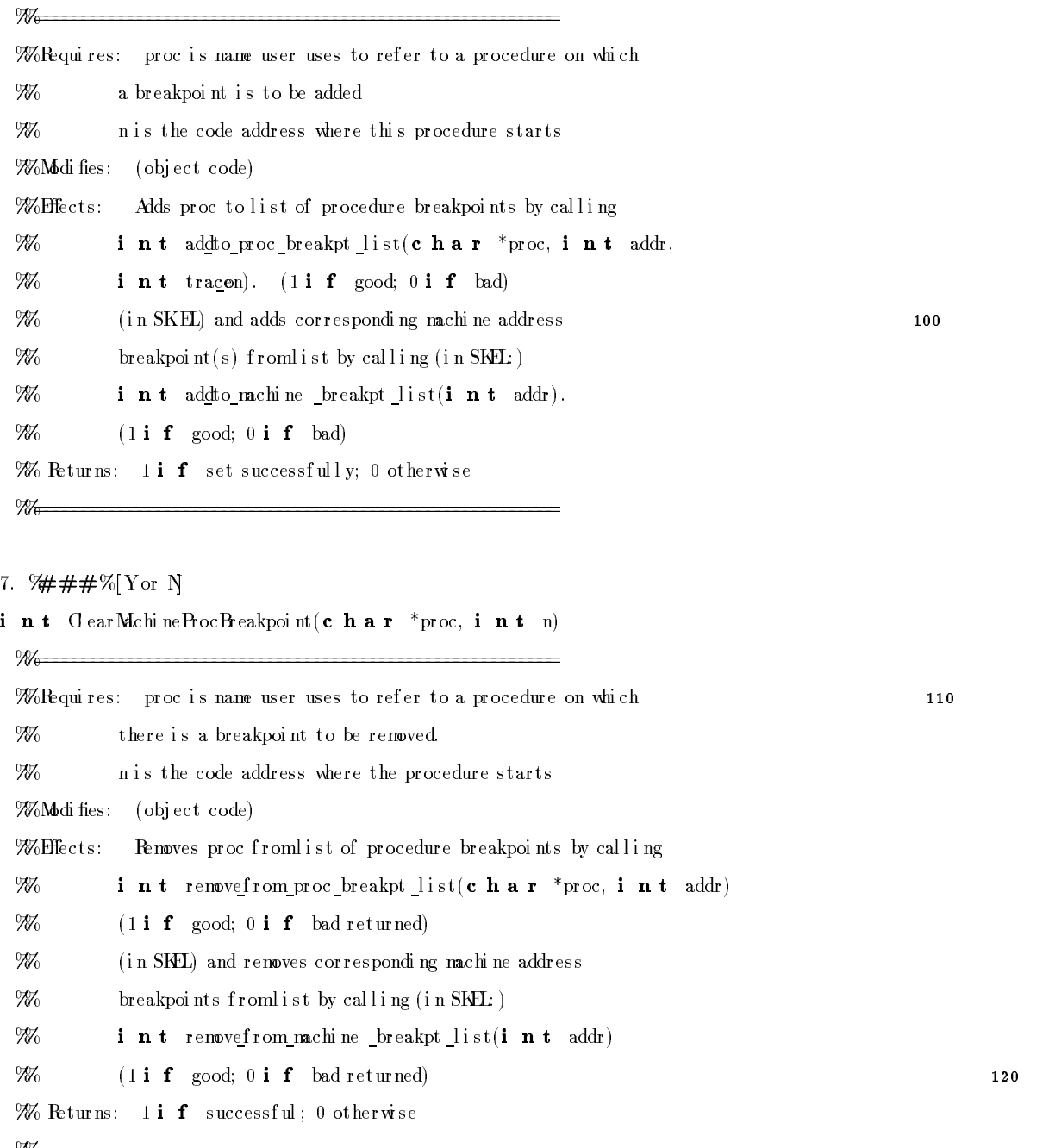

8. %###%Y

int reproducient  $\mathbf{r}$  ar \*filename)

 $\mathcal{L} = \mathcal{L} = \mathcal$ 

 $\mathcal{W}_{\mathbf{6}}$ 

#### APPENDIX B. MAI INPUT FILE TEMPLATE

Wollequires: filename is the name of file to be readin WoMbdifies: (machine state) Weffects: Loads user program loads the code into the code **M** nenory. Set flags such that program \_loaded() will M. return true. Reinitialize memory, etc. Wo Peturns: 1i f programmread successfully, 0 otherwise  $\%$  . The contract of the contract of the contract of the contract of the contract of the contract of the contract of the contract of the contract of the contract of the contract of the contract of the contract of the co 9.  $%###%$ [Yor N] **void** priesti ster contents (c h a r \*arg1, c h a r \*arg2)  $\mathcal{W}_{\Theta}$  . The contract of the contract of the contract of the contract of the contract of the contract of the contract of the contract of the contract of the contract of the contract of the contract of the contract of WoRequires: arglis possibly an environment  $\%$ Modifies:  $---$ Welffects: Prints the contents of the machine registers; **M** If envis given, only prints that environment  $\%$  Returns:  $-- \mathcal{W}_{\theta}$ 10.  $\% \# \# \# \%$ void pungram(char \*al)  $\frac{1}{\sqrt{2}}$ Wollequires: arglisempty or is a line number at which to begin executi on **M**  $\%$ Modifies:  $---$ Weffects: Reports that user programis already running (and **M** suspended) or e lse begins to run the program  $\%$  Returns:  $---$ 11.  $\frac{1}{4} \# \frac{1}{8}$  Yor N voi d sdep(c har \*arg1, c har \*arg2) Wollequires: arglisempty or the number of steps user wants to step. **M** arg2 is empty or the location from which to begin stepping 160 %%Modifies: ---

130

140

#### APPENDIX B. MAI INPUT FILE TEMPLATE

Weffects: Executes argl steps of user program beginning at

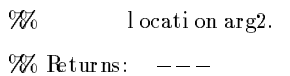

 $\%$  . The contract of the contract of the contract of the contract of the contract of the contract of the contract of the contract of the contract of the contract of the contract of the contract of the contract of the co

#### 12. 7###% Yor N

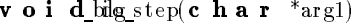

 $\mathcal{W}_{\theta}$ Wollequires: arglisempty or the location from which to begin stepping  $\%$ Modifies:  $---$ Weffects: Executes a process/procedure of user program beginning at W<sub>0</sub> location arg1.  $\%$  Peturns:  $---$ 

#### 13.  $\%$ ## $\%$ Y

 $\mathbf v$  o i d remarchine  $(\mathbf v$  o i d  $)$  $\frac{1}{\sqrt{2}}$  $\%$ Requires:  $---$ WoMddifies: machine state Weffects: Pesets the machine state, sets running to false (0)  $\mathcal{U}_0$  . The continuum continuum continuum continuum continuum continuum continuum continuum continuum continuum continuum continuum continuum continuum continuum continuum continuum continuum continuum continuum conti

#### 14. 7###% Yor N

 $\mathbf v$  o i d primit info( $\mathbf v$  o i d)

 $\mathcal{W}_{\theta}$  . The contract of the contract of the contract of the contract of the contract of the contract of the contract of the contract of the contract of the contract of the contract of the contract of the contract of  $\%$ Requires:  $-- \%$ Modi fies:  $---$ Weffects: Prints out information about user program debugger  $%$  status, etc.  $\%$  Returns:  $---$ 

### $\mathcal{W}_{\mathbf{t}}$  . The contract of the contract of the contract of the contract of the contract of the contract of the contract of the contract of the contract of the contract of the contract of the contract of the contract

#### 15. 7###% Yor N

int Process MM Ags(int argc, char \*argv[], char \*progname)

170

180

 $\%$  . The contract of the contract of the contract of the contract of the contract of the contract of the contract of the contract of the contract of the contract of the contract of the contract of the contract of the co Wollequires: progname is name of debugger program  $\%$ Modifies:  $---$ Weffects: Processes arguments, i f any, of a generated debugger. 200 976 Prints a "Usage error:" line to output if returning 0. Wo Returns: 1i f everything ok; 0 otherwise.  $\%$  . The contract of the contract of the contract of the contract of the contract of the contract of the contract of the contract of the contract of the contract of the contract of the contract of the contract of the co 16. 7###% Yor N  $i$  **n**  $t$  changede( $i$  **n**  $t$  arg1)  $\%$ Wollequires: argl is an integer specifying the newnode to be **M** debugged. Is already checked  $f \circ r \leq max$  available 986 and  $>0$ 210 %%Modifies: machine state Weffects: Des the necessary internal state changes to debug 976 node number arg1 We Peturns: 1i f everything ok; 0 otherwise.  $\frac{1}{\sqrt{2}}$ 17. 7###% Yor N  $i$  n t reshumber nodes  $(i$  n t arg1)  $\mathcal{W}_{\mathbb{G}}$  . The contract of the contract of the contract of the contract of the contract of the contract of the contract of the contract of the contract of the contract of the contract of the contract of the contract Wollequires: arglisaninteger specifying the new desired number 220 986 of processing nodes. Is already checked  $f \circ r \iff$ nax and  $>0$ **M** WoMddifies: machine state Weffects: Des the necessary internal state changes to al ter 986 desired number of nodes available to argl  $\%$  Peturns: 1**i f** everything ok; 0 otherwise. 

#### **EXIENSI ON COMANDS**

\_\_\_\_\_\_\_\_\_\_\_\_\_\_\_\_\_\_\_\_

#### NUMBEROF EXTENSIONCOMMANDS

 $(0 \leq$ number  $\leq 20)$ 

%###%

<number>

For each extensi on command, specify:

(1) hel p l i ne, i ncl udi ng both name of command user will type

and hel p string  $f \circ r$  hel p menu 240

(e. g. , "ta Toggle all-solutions.")

 $(2)$  invocation of name of routine to be called, using arguments

arg1, arg2, arg3 (max3args)

 $(e.g., "toggle_a11_solutions();")$ 

(3)  $\mathbf{e} \times \mathbf{t} \cdot \mathbf{e} \cdot \mathbf{r} \cdot \mathbf{n}$  reference line

```
(e.g., "extern void toggle_all_solutions();")
```
#### EXAMPLE:

Extensi on Command 1 <sup>250</sup> %###% ta  $\langle n \rangle$  Toggle all -solutions.  $n = max$  number of solus %###%  $t \text{oggl e}_a l \, l \text{ sol}$  uti ons $(\text{arg}l)$  ; %###% extern voi dl toggleons();
# Appendix C

# Sample OMVirtual Machine MAI Input File

% MAINPUTH LE FOR TARGET ARCH TECTURE OMVIRIUAL MACHINE

TARGET ARCH TECTURE NAME

9###%  $\mathbf{M}$ 

**IFBUGER LI BRARY PAIH** ?###% /users/tsien/maygen/om/

 $10$ 

DEBUGER LI ERARY FILE NAME WIHLUT LEALING "1ib" OR TRAILING". a":

7###%

 $\ensuremath{\mathbf{n}}\xspace\ensuremath{\mathbf{g}}\xspace$  \_mai

ACTUAL NAMER OF PROJESSING NOTES IN TARGET ARCH TECTURE 9###%

 $\mathbf{1}$ 

## DESIREDNUMBEROF PROCESSINGNODES INTARGETARCHITECTURE %###% <sup>20</sup> %%%%%%%%%%% %%Procedures : %% %%%%%%%%%%% 1. %###%Y  $i$  nt  $i$  mait $(v$  oi  $d$  ) 2.  $\%# \# \# \%$ i n t  $\frac{1}{2}$  progr<u>al</u> maded(**v** o i d) 30 3.  $%###%Y$ i nt Install Machi ne Breakpoint (i nt addr) 4. %###%Y  $v$  o i d continuegram( $v$  o i d) 5.  $\%# \# \# \%$ Y i  $n$  t Uni nstall Machi ne Breakpoi nt (i  $n$  t addr, i  $n$ iths tariagti on) <sup>40</sup> 6.  $\frac{9#}{4}$ # $\frac{4}{8}$ Y  $i$  nt SetMchi neProc $B$ reakpoi nt(c ha r \*proc, i nt n, i\_om)t trace 7. %###%Y int ClearMachineProcBreakpoint (char \*proc, int n) 8. %###%Y int readogram(char \*filename) 9. %###%Y <sup>50</sup> voi d priegister contents (char \*arg1, char \*arg2)

10. %###%Y

```
voi d pungram(c har *a1)
11. %###%Y
voi d sdep(c har *arg1, c har *arg2)
12. %###%Y
voi d_bilg_step(c har *arg1) 60
13. %###%Yv o i d resethine (v o i d )14. %###%Y
v o i d primit inf o(v o i d)
15. \%# \# \%Yint ProcessMA\text{Arg}(i nt argc, char *argv[], char *progname)
                                                                                                              70
16. %###%N
i n t changede(i n t arg1)
17. %###%N
i nt res number nodes (i nt arg1)
     EXIENSI ON COMANDS
     _________________
NUMBER OF EXIENSION COMMANDS 80
%###%
Extensi on Command 1
%###%
\text{tag } t and \text{tag } t and 
%###%
toggl e_al l_sol uti ons();
```
### APPENDIX C. SAMPLE OM VI RTUAL MACHI NE MAI I NPUT FILE

#### 7###%

 $\mathbf{e} \times \mathbf{t} \cdot \mathbf{e} \cdot \mathbf{r} \cdot \mathbf{n} \cdot \mathbf{v} \cdot \mathbf{o} \cdot \mathbf{i} \cdot \mathbf{d} \cdot \mathbf{l} \cdot \mathbf{s}$ ogglieons();

```
Extension Command 2
9###%
^{\rm th}Toggle breadth-first search.
*##*
\texttt{toggl}\xspace\,\underline{\texttt{e}}\,\underline{\texttt{bread}}\,\underline{\texttt{h}}\,\underline{\texttt{ffr}}\,\texttt{st}() \,;7###%
\mathbf{e}\ \mathbf{x}\ \mathbf{t}\ \mathbf{e}\ \mathbf{r}\ \mathbf{n}\ \mathbf{v}\ \mathbf{o}\ \mathbf{i}\ \_\mathbf{d}e adgal\mathbf{f}\!\!\!\mathrm{in}\ \mathbf{s}\ \mathbf{t}() ;
```

```
Extension Command 3
9###%
\mathrm{t}\mathrm{q}Toggle quiet node.
*##*
\texttt{toggl}\ \texttt{e} \ \texttt{qui}\ \texttt{et}\ \texttt{mode}(\texttt{});*##*
\mathbf{e} \times \mathbf{t} \cdot \mathbf{e} \cdot \mathbf{r} \cdot \mathbf{n} \cdot \mathbf{v} o i_qui \texttt{etgggbde}();
```

```
Extension Command 4
7###%
tpToggle process trace.
?###%
toggle process_trace();
*##*
\mathbf{e} \times \mathbf{t} \cdot \mathbf{e} \cdot \mathbf{r} \cdot \mathbf{n} \times \mathbf{o} \mathbf{i} \cdot \mathbf{p} otegglerace();
```
Extension Command 5 7###%  $t\bar{t}$ Eggle instruction trace. 7###%

90

100

110

120

### $APPENDI$  X C. SAMPLE OM VI RTUAL MACHI NE MAI I NPUT FILE  $77$

 $t \text{oggl} e_i$  instruction  $\text{trace}()$ ; %###% extern voi distogglion trace();

Extensi on Command 6 %###% <sup>130</sup> td Toggl e symbol i c reg di spl ay. %###% toggl e\_symbol i c \_di spl ay( ); %###% e x t e r n v o i symbolghedi spl ay();

Extensi on Command 7 %###% pc Pri nt code f rom  $\leftrightarrow$  140 %###% pri nt code(arg1, arg2) ; %###% e x t e r n v o icode (); int

Extensi on Command 8 %###% ph Print heap f rom $\langle n \rangle$  to  $\langle n \rangle$ %###% <sup>150</sup> pri nt heap(arg1, arg2) ; %###% e x t e r n v o ihchppint Extension Command 9 %###%

pm Print message (detailed contents of Mreg).

### $APPENDI$  X C. SAMPLE OM VI RTUAL MACHI NE MAI I NPUT FILE 78

```
%###%
pri nt message inf o(arg1, arg2); 160
%###%
extern voindssagenti nf o();
```

```
Extensi on Command 10
%###%
pp Print process (detailed contents of P reg).
%###%
pri nt process i nf o(arg1, arg2) ;
%###% 170
extern voi process prinf o();
```

```
Extensi on Command 11
%###%
pq Print message queue.
%###%
pri nt_queue _contents();
%###%
e x t e r n v o i q d e u p r i c \omega t t e n t s(); 180
```

```
Extensi on Command 12
%###%
pt Print process tree.
%###%
pri nt process tree() ;
%###%
e x t e r n v o \text{iptoc}ess \text{pftree}();
```
# Bi bl i ogr aphy

- [ASU86] Alfred V. Aho, Ravi Sethi, and Jeffrey D. Ullman. Compilers. Principles, Tech $niques, and Eds.$  Addison-Wesl ey Publishing Company, 1986.
- [BBK <sup>+</sup> 82] James Bodwi n, Laurette Bradl ey, Kohji Kanda, Di ane Li tl e, and Uwe Pl eban. Experi ence wi th an Experimental Compiler Generator Based on Denotati onal Semantics. In *Roxedings of the A CMSIGHAN Symposiumon Compiler Con*struction, published in AMSIGHANNotices, pages 216-223. University of Michi gan, June 1982. vol ume 17, number 6.
- [Bea83] Bert Beander. WAXDEBUG: An Interactive, Symbolic, Multilingual Debugger.  $AMSgdan Mices, 18(8): 173–179, August 1983. Proceedings of the AM$ Sigsof t/Sigplan Sof tware Engineering Synposiumon High Level Debugging.
- [BIr82] Peter L. Bird. An Implementation of a Code Generator Specification Language for Table Driven Code Generators. In Proceedings of the ACMSGHANSymposiumon Compiler Construction, published in ACMSIGEANNatices, pages 44-55. Uni versi ty of Michi gan, June 1982. vol ume 17, number 6.
- [Bro79] P. J. Brown. Writing Interactive Compilers and Interpreters. When  $\gamma$  Series in Computi ng. John Wiley& Sons, Computi ng Laboratory, Uni versi ty of Kent at Canterbury, 1979.
- $[B \cdot 86]$  Hank Bromley. *Lisp Lore: A Guide To Programing the Lisp Matine.* Kinver Academic Publ i shers, 1986.
- $[Gar83]$  James R. Cardell. Multilingual Debugging with the SWATH gh-level Debugger.  $AMSgd$  an Notices, 18(8): 180–189, August 1983. Proceedings of the ACM Sigsof t/Sigpl an Sof tware Engineering Symposiumon High Level Debugging.
- [Gon90] John S. Conery. Parallel Logic Programs on the HP Mayfly. Technical Preport CIS-TR-90-22, Uni versi ty of Oregon, December 71990.
- [Con91] John S. Conery. OPL User's Guide. University of Oregon, February 6 1991.
- [Con92] John S. Conery. Parallel Logic Programs on the Mayfly. *Esp and Synbolic* Generation: An International Journal,  $5(1/2)$ : 49-72, May 1992.
- [Dav92] Al Davis. Mayfly: A General-Purpose, Scal able, Parallel Processing Architecture. Esp and Synbolic Computation: An International Journal,  $5(1/2)$ : 7-47, My 1992.
- [DNF79] Michael K. Donegan, Robert E. Noonan, and Stef an Feyock. A Code Generator Generator Language. In *Rosedings of the AMSGHANSymposium* on Compiler Construction, published in AMSIGHANNtices, pages 58-64. College of Williamand Mary, August 1979. vol ume 14, number 8.
- [Edw75] Edwin Satterthwaite Jr. Source Language Debugging Tods. PhDthesis, Stanford University, May 1975. Outstanding Dissertations in the Computer Sciences. Garl and Publ i shi ng, Inc. 1979.
- [ FJ88] Charl es N. Fi scher and Ri chard J. LeBl anc Jr., editors. Cofting a Compiler. The Benjanin/Gumings Publishing Company, Inc., 2727 Sand Hill Road, Manlo Park, CA94025, 1988.
- [GG78] R. S. Glanvilleand S. L. Graham. A New Method for Compiler Code Generation. In 5th AMSynposiumon Frinciples of Programing Languages, 1978.
- [Hen79] John L. Hennessy. Symbolic Debugging of Optimized Code. Technical Report 175, Stanf ord Uni versi ty, Computer Systems Laboratory, July 1979.
- [Joh75] S. C. Johnson. YACC: Yet Another Compiler-Compiler. Computing Science Technical Report 32, Bell Laboratories, Murray Hill, NJ, 1975.
- [Joh77] Mark Scott Johnson. The Design of a High-Level, Language-Independent Symbolic Debugging System. In *Roxedings of the Annual Conference of the AM* pages 315-322, 2075 Wesbrook Mall, Vancouver, British Columbia V6T1W5, 1977. University of British Columbia.
- [Joh78] Mark Scott Johnson. The Design and Implementation of a Run-Time Analysis and Interactive Debugging Environment. PhD thesis, University of British Col umbi a, August 1978. Techni cal Report 78-6. 148pp.
- [Joh81] Mark Scott Johnson. Dispel: A Run- time Debugging Language. Computer Languages,  $6(2)$ : 79-94, 1981.
- [ $Joh82$ ] Mark Scott Johnson. A Sof tware Debugging Glossary. AMSqalan Nutices, 17: 53-70, February 1982.
- [Kac90] Peter Kacsuk. Execution Moleds of Prolog for Parollel Computers. Research Monographs in Parallel and Distributed Computing. The MIT Press, 1990.
- [KR88] Brian W. Kernighan and Dennis M. Ritchie. The C. Programing Language, Second Edition. Prentice Hall Software Series. Prentice Hall, 1988.
- [KW91] Stephen G. Kochan and Patrick H. Wood. Theirs in CPrograming. John Wiley & Sons, Inc, 1991.
- [ LJG82] Rudolf Landwehr, Hans-Stephan Jansohn, and Gerhard Goos. Experi ence wi th an Automatic Gode Generator Generator. In *Roxealings of the ADMSGEAN*  $S_{\ell}$ mposiumon Compiler Construction, published in ACMSIGEAN Natices, pages 56-66. Universitat Karl sruhe, Institut fur Informati kII, June 1982. volume 17, number 6.
- [Mk91] Ronald Mak. Wrting Compilers & Interpreters. John Wiley & Sons, Inc, 1991.
- DR Milton, L WK rchhoff, and B R Powland. An ALI(1) Compiler Gener- $\lfloor \text{MR}79 \rfloor$ ator. In *Roseding* of the AMS *(HANS*) prosium of Construction of the  $\alpha$  and  $\alpha$  and  $\alpha$  and  $\alpha$  and  $\alpha$  and  $\alpha$  and  $\alpha$  and  $\alpha$  and  $\alpha$  and  $\alpha$  and  $\alpha$  and  $\alpha$  and  $\alpha$  and  $\alpha$  and  $\alpha$  and  $\alpha$  and  $\alpha$  a tion, published in AMH GHANN tices, pages 152-157, Naperville, IL 60540, August 1979. Bell Laboratories. volume 14, number 8.
- [M83] Henry MGI ton and Rachel Margan. Introducing the UNX System MG aw H11 Software Series For Computer Professionals. MGraw H11 Book Company, 1983.
- $\lfloor$  Ras 82 $\rfloor$ Martin R Paskovsky. Denotational Semantics as a Specification of Code Generators. In *Roxedings of the AMGHANS grassiumon Compiler Constructions* tion, published in AMSGHANNices, pages 230-244. Essex University, June 1982. volume 17, number 6.
- $\left[$  Sch $88\right]$ David A Schmidt, editor. Denotational Senatics. A Mathodd agy for Larguage Development. Whan C Brown Publishers, Dubuque, Iowa, 1988.
- $\left[ \right. \mathrm{St} \right.$ o $77$ Joseph E Stoy, editor. Denotational Senation: The Scott-Strachey Approach to Programing Larguage Theory The NIT Press Series in Computer Science. The NIT Press, Canburidge, Massachusetts, 1977. Foreword by Dana S. Scott.
- $\left[$  SW0 $\right]$ A Schleiernacher and J. F. H. Winkler. The Implementation of ProTest: A Prolog Debugger for a Pefined Box Model. Stude - Practice and Experience, 20(10): 985-1006, Qtober 1990.
- $\lfloor \text{Tof } 90 \rfloor$ Mads Tofte. Compiler Generators. What They Con Do, What They Night Do, and Wat They Will Frebaldy Never Do, volume 19 of EAKS Margraphs on Theoretical Corputer Science Springer-Verlag, 1990. Editors: W Prauer and G Rozenberg and A Salomaa
- $\lceil$  To82 Janes Henry Troisi. An Interpreter and Syndic Deburger for C HnD thesis, Massachusetts Institute of Technology, August 1982.
- [War83] D. H. D. Warren. An Abstract Prolog Instruction Set. Technical Note 309, SRI International, October 1983.
- $[\text{WBA}]$  Patrick Winston and Berthold Kl aus Paul Horn. Esp, Second Elition. Aldi son-Wesl ey Publ i shi ng Company, 1984.
- [ Zel 84] Polle Trescott Zellweger. Interactive Source-Level Debugging of Optimized Rograms. PhDthesis, University of California, Berkel ey, May 1984. Xerox PARC CSL-84-5.